### Dell Vostro V131

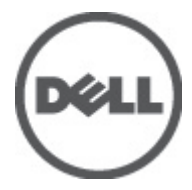

النموذج الرقابيP18S<br>النوع الرقاب*ي*P18S001

### الملاحظات والتنبيهات والتحذيرات

<span id="page-1-0"></span>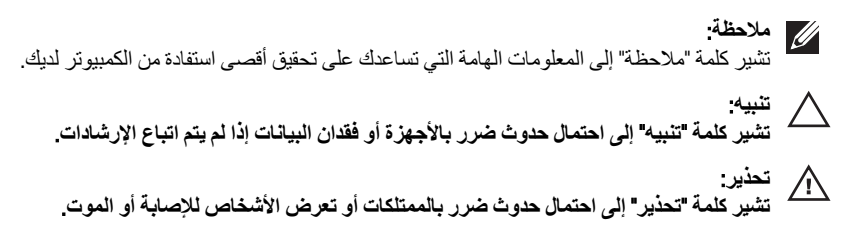

المعلومات الواردة في هذا المنشور عرضة للتغيير دون إشعار. حقوق الطبع والنشر © 110P Inc. 2011 جميع الحقوق محفوظة.

يُحظر تماماً إجراء أي نسخ لهذه المواد بأي شكل من الأشكال بدون إذن كتابي من شركة .Dell Inc.

العلامات التجارية الواردة في هذا النص: ™Dell وشعار DELL و™Dell Precision و™Dell Precision و™Precision و ExpressCharge ™Latitude ON و ™Latitude ON و ™OptiPlex و ™Vi-Fi Catcher كلات تجارية لشركةDell Inc. فيما تعتبر ® Intelسtel و ® Pentium و® Xeon و™ Core و™ Atom و®Centrino و®Celeron علامات تجارية أو علامات تجارية مسجلة لشركة Intel Corporation في الولايات المتحدة الأمريكية والدول الأخرى. تعتبر ®AMD علامة تجاريّة مسجلة، أما ™AMD Opteron و AMD<br>™ATI FirePro و ™AMD Athlon و ™AMD Sempron و ™ATI Radeon و ™ATI Radeon و ™ATI FirePro فتعتبر علامات تجارية لش Advanced Micro Devices, Inc. ؛ بينما تعتبر @Microsoft و@Windows Vista و@Windows وWindows Vista وزر البدء Start) في Windows Vista و @Office Outlook(واما علامات تجار بة أو علامات تجار بة مسجلة لشر كة Microsoft Corporation في الولايات المتحدة الأمريكية و/أو الدول الأخرى. تعتبر ™Blu-ray Disc علامة تجارية مملوكة لشركة Blu-ray Disc Association BDA))، ومُصرح باستخدامها على الأقراص والمشغلات. وتعتبر علامة كلمة @Bluetooth علامة تجارية مسجلة ومملوكة لشركة ®SIG, IncBluetooth. وأي استُخدام لهذا العلامة من جانب شركة Dell Inc. فهو بموجب تر خيص. تعتبر @Wi-Fi علامة تجارية مسجلة لشركة Wireless Ethernet Compatibility Alliance, Inc.

قد يتم استخدام علامات تجارية وأسماء تجارية أخرى في هذا المستند للإشارة إلى الكيانات المالكة لهذه العلامات والأسماء أو إلى منتجاتها. تنفي شركة Dell Inc. أية مصلحة خاصة لها في أية علامات تجارية أو أسماء تجارية أخرى غير تلك الخاصة بها.

 $8 - 2011$ 

Rev. A00

## جدول المحتويات

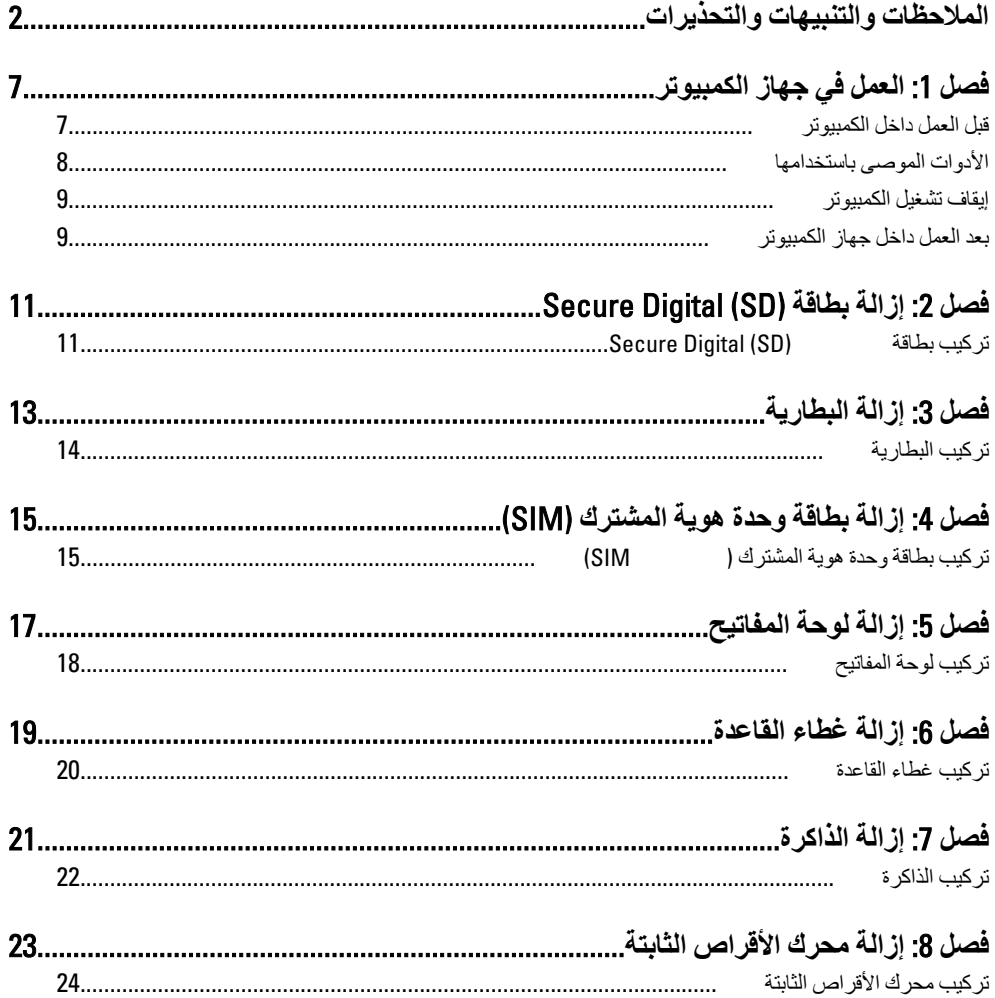

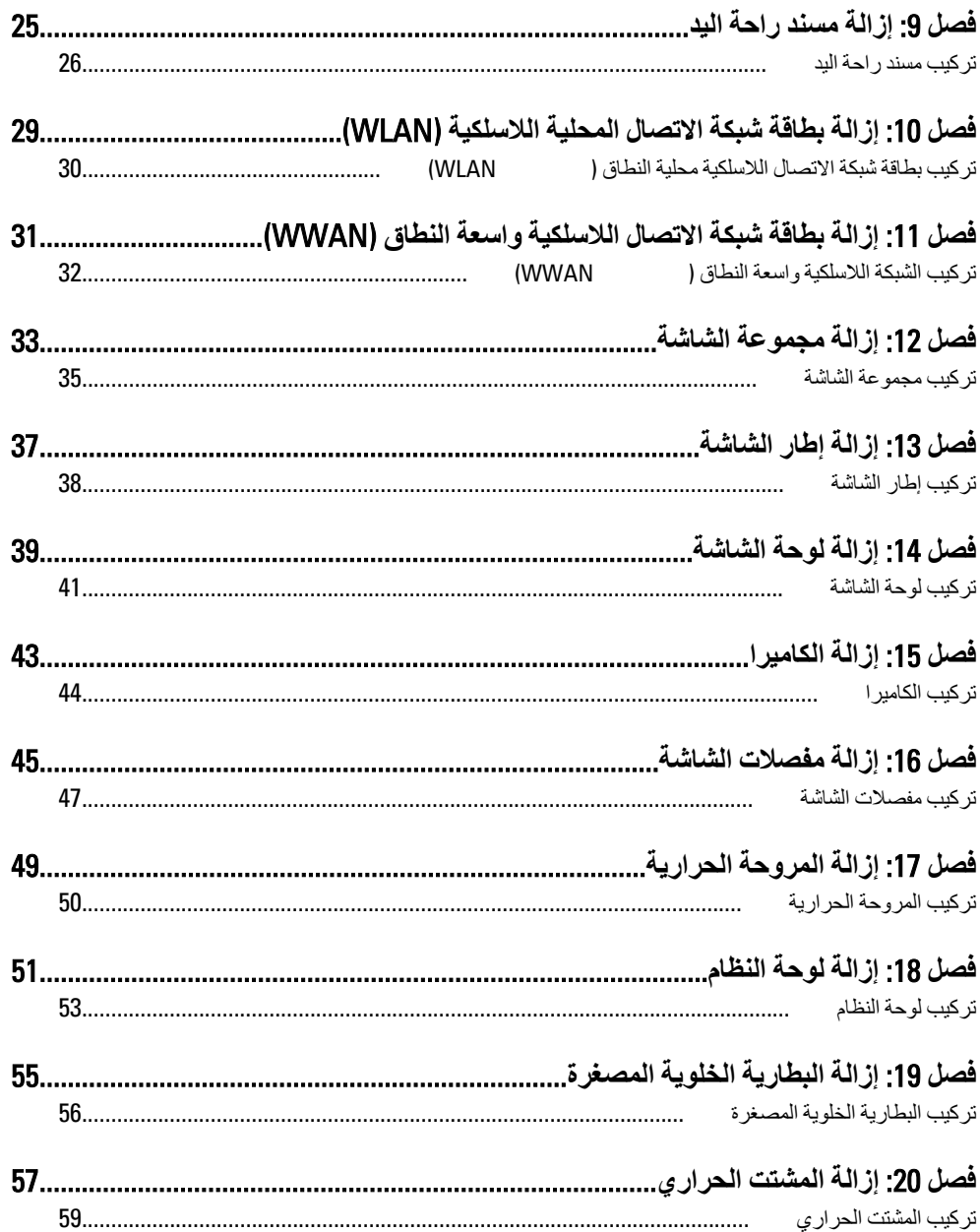

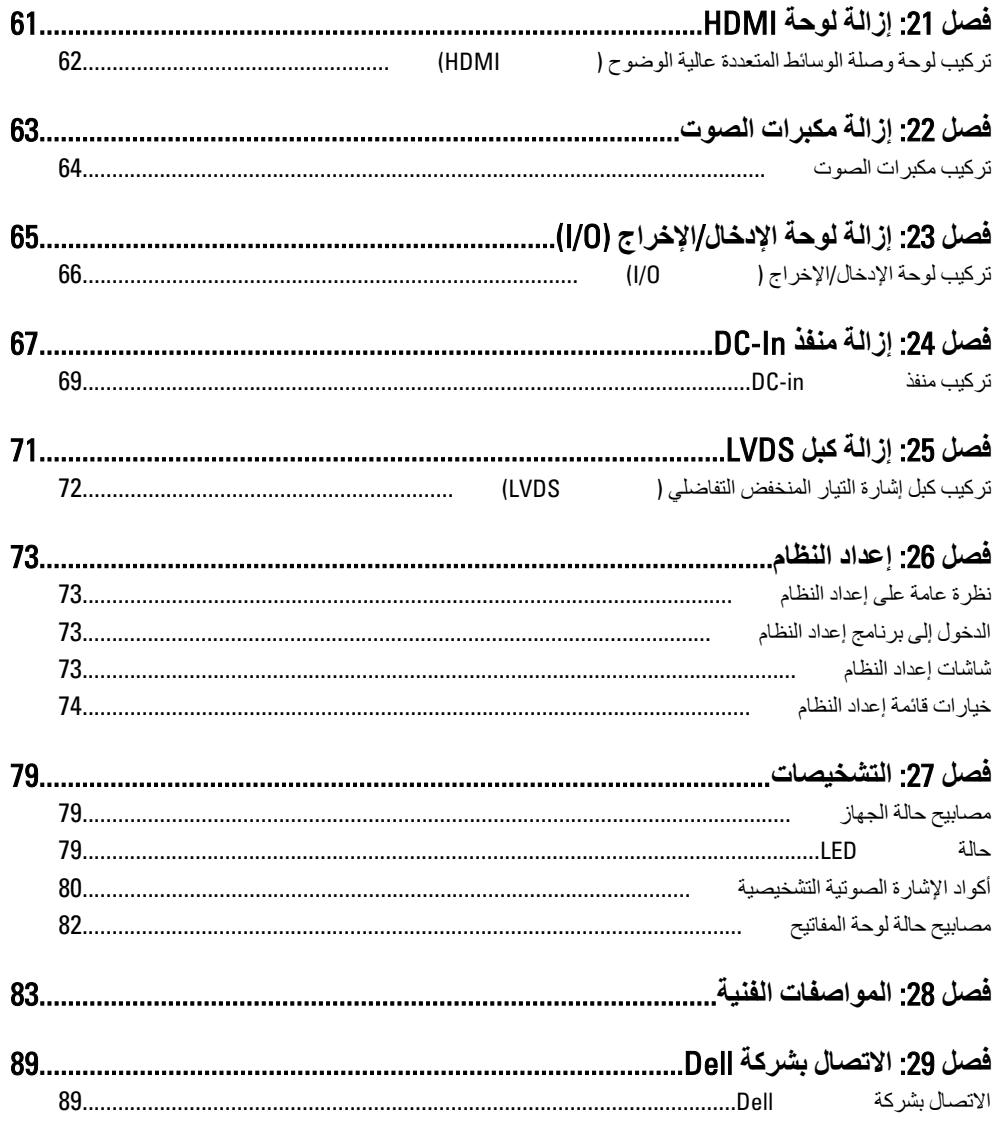

### العمل فى جهاز الكمبيوتر

قبل العمل داخل الكمبيوتر

<span id="page-6-0"></span>النز م بار شادات الأمان التالية للمساعدة على حماية الكمبيو تر من النعر ص لتلف محتمل، و للمساعدة كذلك على صمان السلامة الشخصية. ما لم يتم الإشار ة إلى غير ذلك، فإن كل إجر اء متضمن في هذا المستند بفتر ض وجود الظر وف التالبة:

- اتبعت الخطوات في قسم العمل في جهاز الكمبيوتر .
- قيامك بقراءة معلومات الأمان الواردة مع الكمبيوتر  $\bullet$
- يمكن استبدال أحد المكونات أو -- في حالة شر ائه بصور ة منفصلة -تثبيته من خلال اتباع إجر اءات الإزالة بترتيب عكسى.

نعذير: $\overline{\bigwedge}$ 

تنبيه

قبل العمل داخل الكمبيوتر ، اقرأ معلومات الأمان المرفقة بالكمبيوتر \_ للتعرف على المعلومات الإضافية الخاصة بأفضل ممارسات الأمان، راجع الصفح الرئيسية الخاصة بـ "التوافق التنظيمي" على العنوان .www.dell.com/regulatory\_compliance

العديد من الإصلاحات لا يجوز القيام بها إلا بواسطة الفني المختص. يجب أن تقوم فقط باكتشاف الأعطال وإصلاحها وعمليات الإصلاح البسيطة وفقاً لما هو موضح في وثاق المنتج، أو كما يتم توجيهك من خلال خدمة الصيانة على الإنترنت أو عبر الهاتف أو بواسطة فريق الدعم. لا يغطي الضمان التلفيات الناتجة عن القيام بأعمال الصيانة بواسطة أفراد غير معتمدين لدى Dell. يُرجى قراءة واتباع تعليمات الأمان المرفقة مع المنتج

تنييه.

لتجنب تفريغ شحنة إلكتروستاتيكية، قم بتأريض نفسك عن طريق استخدام عصابة المعصم الخاصة بالتأريض أو لمس سطح معدني غير مطلي، مثل موصل موجود على الجزء الخلفي لجهاز الكمبيوتر بشكل دور ي.

تنبه

تعامل مع المكونات والبطاقات بعناية لا تلمس المكونات أو نقاط التلامس الموجودة على البطاقة أمسك البطاقة من إحدى حوافها، أو من حامل التثبيت المعدنى الخاص بها. أمسك أحد المكونات مثل معالج من حوافه، وليس من السنون الخاصة به.

#### تنبيه  $\bigwedge$

عندما تفصل أحد الكبلات، اسحب من الموصل الخاص به، أو من عروة السحب الخاصة به، وليس من الكبل نفسه. بعض الكبلات تتميز بوجود موصلات مزودة بعروة قفل، فإذا كنت تحاول فصل هذا النوع من الكبلات، فاضغط على عروات القفل قبل فصل الكبل. وبينما تقوم بسحب الموصلات عن بعضها، حافظ على تساويهما لكي تتجنب تُني أي من سنون الموصل. أيضًا، قبل توصيل الكبل، تأكد أنه قد تم توجيه ومحاذاة الكبلين بطريقة صحيحة.

#### <span id="page-7-0"></span>// ملاحظة: قد تظهر ألوان الكمبيوتر الخاص بك وبعض المكونات المحددة مختلفة عما هو مبيّن في هذا المستند. لتجنب إتلاف الكمبيوتر ، قم بإجراء الخطوات التالية قبل التعامل مع الأجزاء الداخلية للكمبيوتر . تأكد أن سطح العمل مسطح ونظيف لوقاية غطاء الكمبيوتر من التعرض للخدوش.  $\cdot$ 1 قم بإيقاف تشغيل الكمبيوتر (انظر /ي*قاف تشغيل الكمبيوت*ر ).  $\cdot$ في حالة توصيل الكمبيوتر بجهاز إرساء (متصل) مثل قاعدة وسائط أو شريحة بطارية اختيارية،  $\cdot$ 3 فقم بالغاء توصيله. \/ تنبيه: لفصل كبل شبكة، قم أو لاَ بفصل الكبل عن الكمبيوتر ، ثم افصله من الجهاز المتصل بالشبكة. افصل كل كبلات الشبكة عن الكمببو تر .  $\overline{A}$ قم بفصل الكمبيو تر ۖ و جميع الأجهز ة المتصلة به من مآخذ التيار الكهر بي  $.5$ أغلق الشاشة وأقلب الكمبيوتر على وجهه على سطح مسنو  $6 \,$ // ملاحظة لتفادي تلف لو حة النظام، يجب إز الة البطار ية الر ئيسية قبل إجر اء أعمال صيانة للكمبيو تر . قم بإز الة البطارية الرئيسية. .7 اقلب الكمبيوتر إلى الجانب العلوي.  $\mathbf{R}$ افتح الشاشة  $\cdot$ 9 10. اضغط على زر التشغيل لتأريض لوحة النظام. تنبيه للحماية من الصدمات الكهربية، عليك دومًا بفصل الكمبيوتر. عن مأخذ التيار الكهربي قبل إز الة غطاء الكمبيوتر. تنبيه  $\bigwedge$ قبل لمس أي شيء داخل الكمبيوتر ، قم بتأريض نفسك بواسطة لمس سطح معدني غير مطلي، مثل السطح المعنني الموجود في الجزء الخلفي من الكمبيوتر. أثناء العمل، المس سطح معنني غير مطلي بشكل دور ي لتفريغ الكهراء الساكنة والتي قد تتلف المكونات الداخلية للكمبيوتر.

11. قم بإز الة أية بطاقات ExpressCards أو Smart Cards من الفتحات المناسبة.

#### الأدوات الموصى باستخدامها

قد يتطلب تنفيذ الإجر اءات الو ار دة في هذا المستند تو فر الأدو ات التالية:

- مفك صغير بسن مسطح  $\bullet$
- مفك Phillips رقم #0  $\bullet$
- مفك Phillips رقم #1
- مخطاط بلاستيكي صغير

القرص المضغوط لبرنامج تحديث Flash BIOS

ا**بقاف تشغيل الكمبيو تر** 

<span id="page-8-0"></span>**تنبيه. ϑΎقϳإ Ϟبϗ ةΣمفتوϟا Ξϣبراϟا ϊϴمΟ ˯ΎهϧΈΑ Ϣϗو ةΣمفتوϟا تΎملفϟا ϊϴمΟ لاقϏوإ φفΤΑ Ϣϗ ˬتΎϧΎϴبϟا قدϓ ديΎتفϟ تشغيل الكمبيوتر.** 

- 1 قم بايقاف تشغيل نظام التشغيل على النحو التالي:
	- في نظام التشغيل Windows Vista:

انقر فو ق **Start (ابدأ) <sup>قم</sup>َ** لنقر فوق السهم الموجود في الركن الأيمن السفلي من القائمة Start (ابدأ) كما هو معروض أدناه، ثم انقر فوق **Shut Down (إيقاف التشغيل)**.

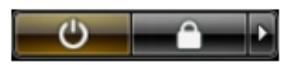

- في نظام التشغيل Windows XP: Turn Off → (**رΗوϴكمبϟا ϞϴϐشΗ ϑΎقϳإ** Turn Off Computer) → (**دΑا** Start) وقϓ قرϧا <mark>(ايفاف التشغيل)</mark> . بِنَو قف تشغيل الكمبيو تر بِعد اكتمال عملية إيقاف تشغيل نظام التشغيل.
	- 2. تأكد من إيقاف تشغيل الكمبيوتر وجميع الأجهزة المتصلة به. في حالة عدم توقف الكمبيوتر و الأجهز ة المتصلة به تلقائيًا عندما تقوم بإيقاف تشغيل نظام التشغيل، اضغط مطو لأ على ز ر التشغيل لمدة نحو 4 ثو ان لإيقاف تشغيلها.

بعد الع*مل داخل جه*از الكمبيو تر

بعد استكمال أي من إجراءات إعادة التركيب، تأكد من توصيل أية أجهزة خارجية وبطاقات وكبلات قبل تشغبل الكمببو تر

- ا **تنبيه: ϟكϲ ΗتجΐϨ إΗلاϑ اϟكمبϴوΗرˬ اγتخدم اϟبΎτرϳة اϟمصممة ϟكمبϴوΗر** Dell **اϟخΎص ϫذا**. **لا δΗتخدم اϟبΎτرΎϳت** المصممة لأجهز ة كمبيوتر. أخر ي غير .Dell.
- 1. مصل أي أجهزة خارجية، مثل مضاعف المنافذ، أو شريحة البطارية، أو قاعدة الوسائط، وأعد وضع أي بطاقات (مثل ExpressCard).
	- 2. قم بتوصيل أي كبلات هاتف أو شبكة بالكمبيوتر .
	- **تنبيه** .**رΗوϴكمبϟΎΑ Ϫلλو ϢΛ شبكةϟا زΎجهΑ ϞΑΎكϟا ϞϴλتوΑ ˱ولا Ϣϗ ˬبكةη ϞΑΎϛ ϞϴλوΗ**
		- 3. أعد وضع البطارية.
	- 4. قم بتو صيل الكمبيوتر وكافة الأجهزة المتصلة بالمآخذ الكهر بائية الخاصة بها.
		- 5. هـ م بتشغيل الكمبيو تر

# <span id="page-10-0"></span>2 Secure Digital (SD) **ةϗΎτΑ ةϟإزا**

- 1. اللبع الإجراءات الواردة في ق*سم قبل العمل داخل الكمبيوتر .* 
	- 2. اضغط على بطاقة SD لتحرير ها من الكمبيوتر.

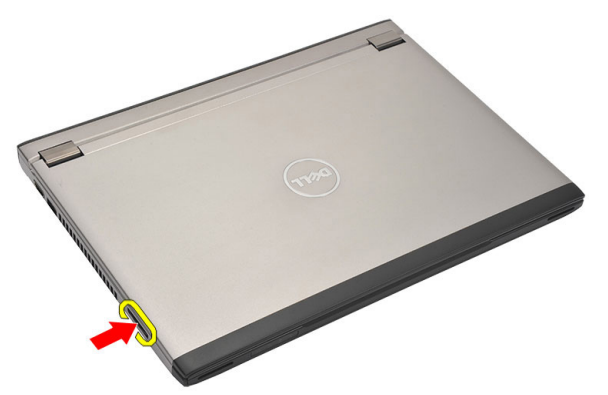

3. أمسك بطاقة SD واسحبها للخارج لتحرير ها من الكمبيوتر

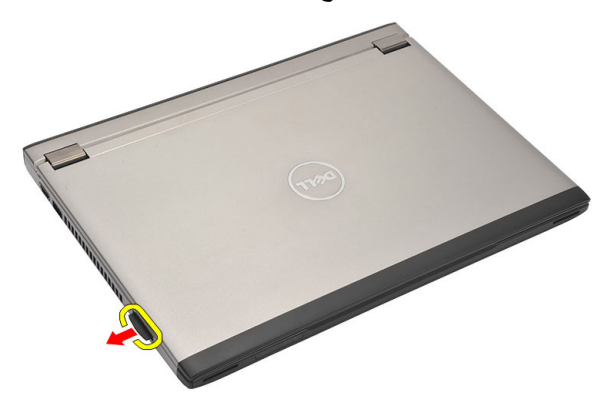

### Secure Digital (SD) **ةϗΎτΑ ΐϴϛرΗ**

- 1. قم بإزاحة بطاقة SD إلى الفتحة الخاصة بها واضغط حتى تستقر في مكانها.
	- 2. اتبع الإجراءات الواردة في قسم *بعد العمل داخل الكمبيوتر*.

## <span id="page-12-0"></span>**إزاϟة اϟبΎτرϳة** 3

- 1. اللبع الإجراءات الواردة في ق*سم قبل العمل داخل الكمبيوتر .* 
	- Secure Digital (SD) قم بإزالة *بطاقة.*
	- 3. أزح مزاليج التحرير لإلغاء قفل البطارية.

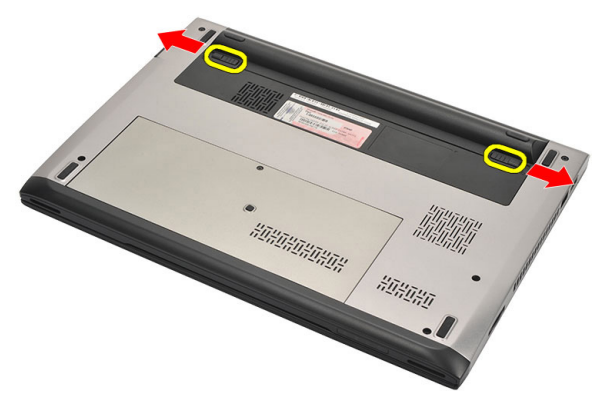

4. قم بإزالة البطارية من الكمبيوتر.

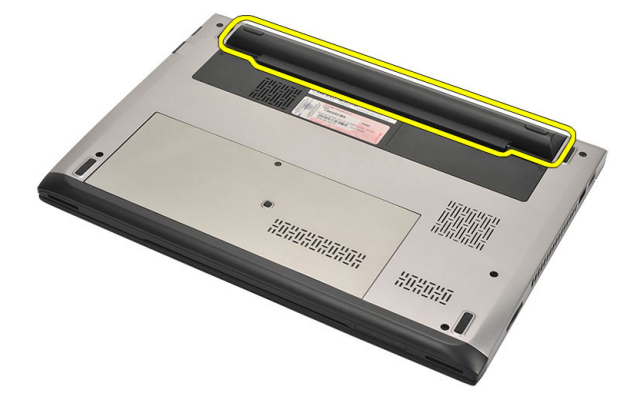

### تركيب البطارية

- أدخل البطارية داخل التجويف الخاص بها.  $\cdot$ 1
- <span id="page-13-0"></span>أدخل البطارية في الفتحة الخاصة بها حتى تصدر تكه دليل على استقرار ها في مكانها.  $\overline{2}$ 
	- 3. قم بنر كيب *بطاقة Secure Digital (SD)*.
	- **4.** اتبع الإجراءات الواردة في قسم *بعد العمل داخل الكمبيوتر* .

## <span id="page-14-0"></span>**إزاϟة ϗΎτΑة وΣدة ϫوϳة اϟمشترك** (SIM ) 4

- 1. اللبع الإجراءات الواردة في ق*سم قبل العمل داخل الكمبيوتر .* 
	- 2. قم بإزالة *البطا, بة*.
	- 3. اضغط على بطاقة SIM لتحرير ها من الكمبيوتر.

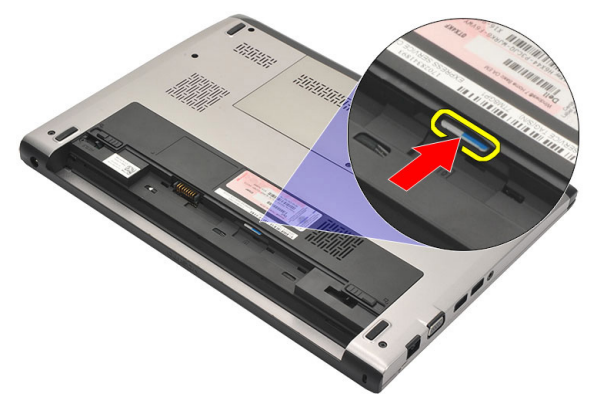

4. أمسك بطاقة SIM واسحبها للخارج لتحرير ها من الكمبيوتر

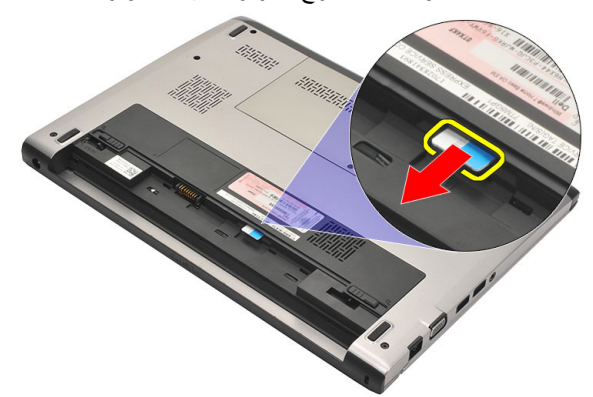

### **Ηرΐϴϛ ϗΎτΑة وΣدة ϫوϳة اϟمشترك** )SIM)

- 1. أدخل بطاقة SIM في الفتحة.
	- **2** قم بتركيب *البطارية*.
- 3. اتبع الإجراءات الواردة في قسم *بعد العمل داخل الكمبيوتر .*

## إزالة لوحة المفاتيح

- اتبع الإجر اءات الوار دة في ق*سم قبل العمل داخل الكمبيوتر*.  $\cdot$ 1
	- قم بإز الة *البطارية* .  $\cdot$ .2
- <span id="page-16-0"></span>أخرج لوحة المفاتيح باستخدام المفك ذو الرأس المفلطح لإزالة أدوات احتجاز لوحة المفاتيح المثبتة  $\cdot$ .3 للوحة المفاتيح في الكمبيوتر

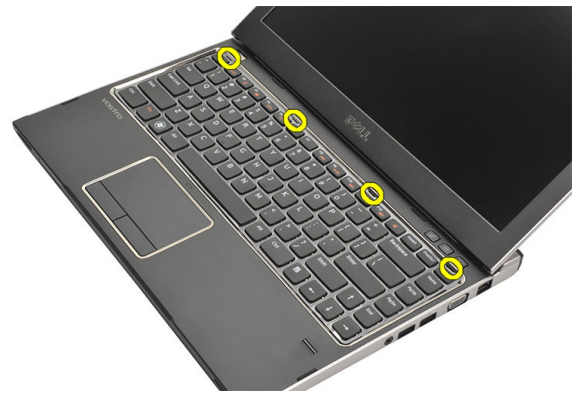

اقلب لوحة المفاتيح رأسًا على عقب وقم بإمالتها فوق مسند راحة اليد.  $\overline{a}$ 

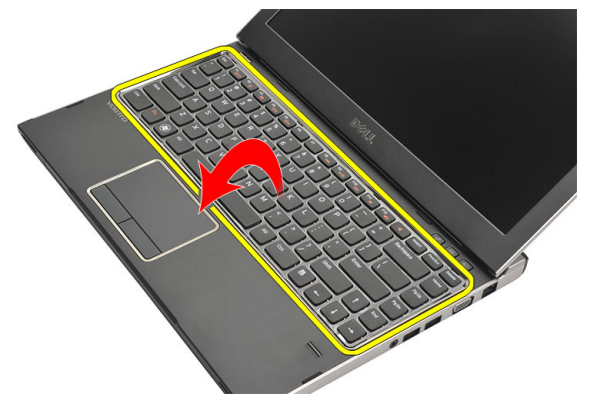

5. ارفع المشبك لتحرير كبل لوحة المفاتيح وافصله من لوحة النظام.

<span id="page-17-0"></span>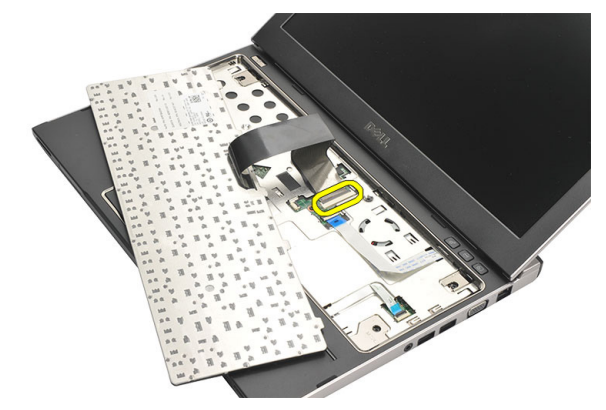

ار فع لوحة المفاتيح لأعلى بعيدًا عن الكمبيوتر  $\overline{\phantom{a}}$ .6

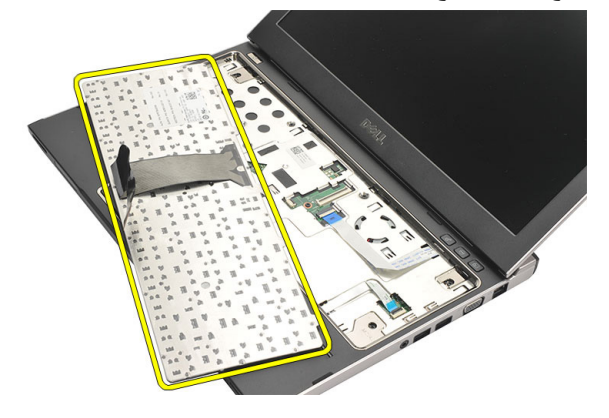

### تركيب لوحة المفاتيح

- صل كبل لوحة المفاتيح بلوحة النظام.  $\blacksquare$ أدخل لوحة المفاتيح داخل التجويف الخاص بها.  $\cdot$ .2 اضغط حتى تستقر لوحة المفاتيح في مكانها في الكمبيوتر  $\cdot$ 3 **4.** قم بتركيب *البطارية*.
- 

### إزالة غطاء القاعدة

- اتبع الإجراءات الواردة في ق*سم قبل العمل داخل الكمبيوتر* .  $\cdot$ 1
	- **2.** قم بإزالة *البطارية*.
	- 3. قم بفك المسمار المثبت لغطاء القاعدة في الكمبيو تر .

<span id="page-18-0"></span>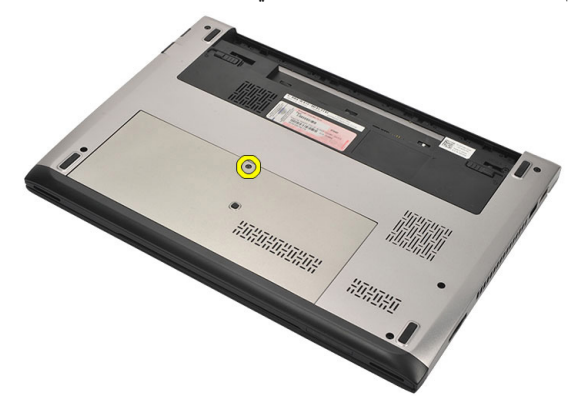

4. أزح غطاء القاعدة باتجاه الجزء الخلفي من الكمبيوتر. ارفعه لأعلى بعيدًا عن الكمبيوتر.

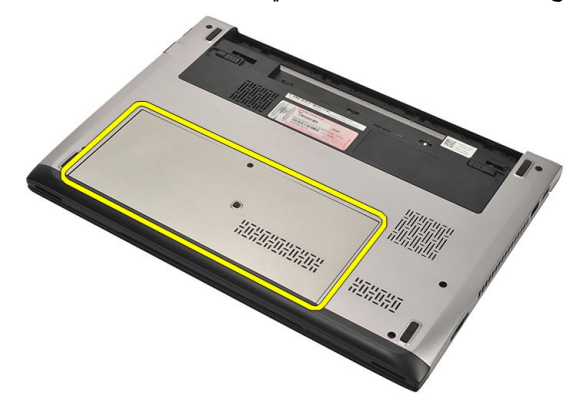

### تركيب غطاء القاعدة

- <span id="page-19-0"></span>قم بمحاز اة حافة غطاء القاعدة فوق الكمبيوتر وقم بإز احته إلى داخل الكمبيوتر.  $\overline{.1}$ 
	- اربط المسمار المثبت لغطاء القاعدة في الكمبيوتر.  $\cdot$ .2
		- **3.** قم بتركيب *البطارية*
	- **4**. اتبع الإجر اءات الواردة في قسم *بعد العمل داخل الكمبيوتر* .

## إزالة الذاكرة

- اتبع الإجر اءات الوار دة في ق*سم قبل العمل داخل الكمبيوتر*.  $\overline{\mathbf{1}}$ 
	- **2.** قم بإزالة *البطارية*.
	- **3.** قم بإزالة *غطاء القاعدة*.
- <span id="page-20-0"></span>4. قم بثني مشابك الاحتجاز بعيدًا عن وحدة الذاكرة حتى تنبثق وحدة الذاكرة.

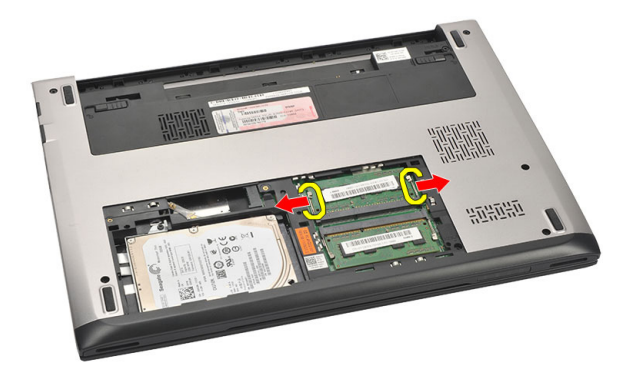

5. قم بإزالة وحدة الذاكرة من الكمبيوتر

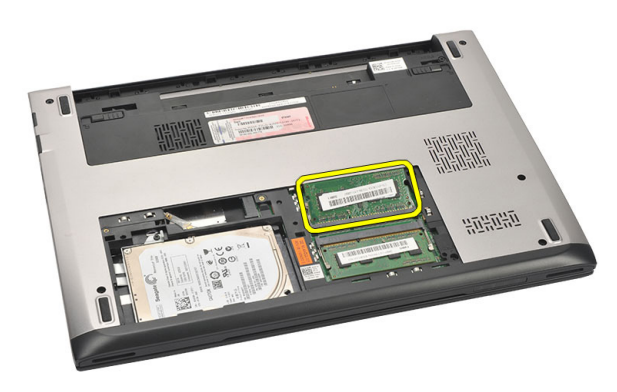

### تركيب الذاكرة

- <span id="page-21-0"></span>أدخل الذاكر ة في المقبس الخاص بها.  $\blacksquare$ .1 اضغط على المشابك لتثبيت وحدة الذاكرة في لوحة النظام.  $\cdot$ .2 **3. ق**م بتر كيب *غطاء القاعدة*.
	- **4**. قم بتركيب *البطارية*.
- 5. اتبع الإجراءات الواردة في قسم *بعد العمل داخل الكمبيوتر*.

## <span id="page-22-0"></span>**إزاϟة Τϣرك اϗϷراص اϟثΑΎتة** 8

- 1. اتبع الإجراءات الواردة في قسم *قبل العمل داخل الكمبيوتر*.
	- **2.** قم بإزالة *البطارية*.
	- **3.** قم بإزالة *غطاء القاعدة*.
- 4. قم بإزالة المسمار المثبت لمزلاج محرك الأقراص الثابتة في مكانه.

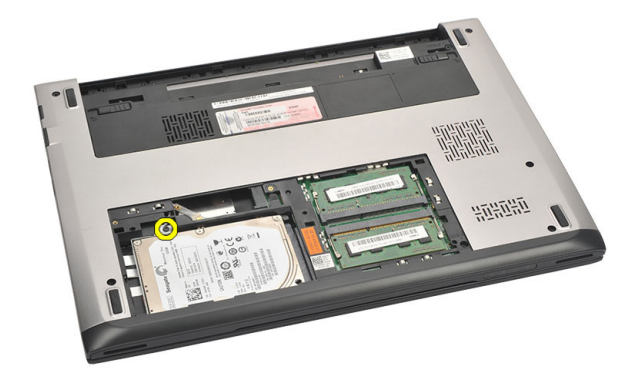

5. أزح وحدة محرك الأقراص الثابتة جهة اليسار.

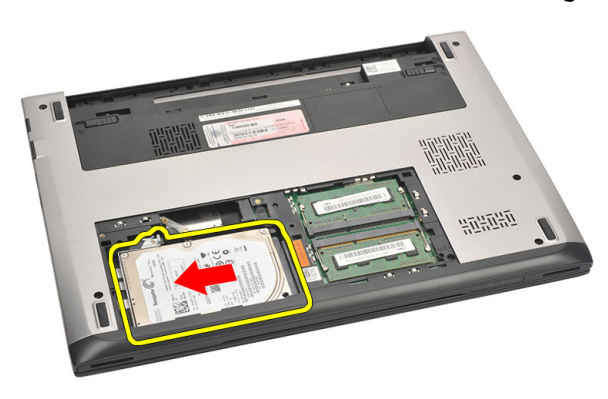

6. ارفع محرك الأقراص الثابتة لأعلى وقم بإزالته من الكمبيوتر.

<span id="page-23-0"></span>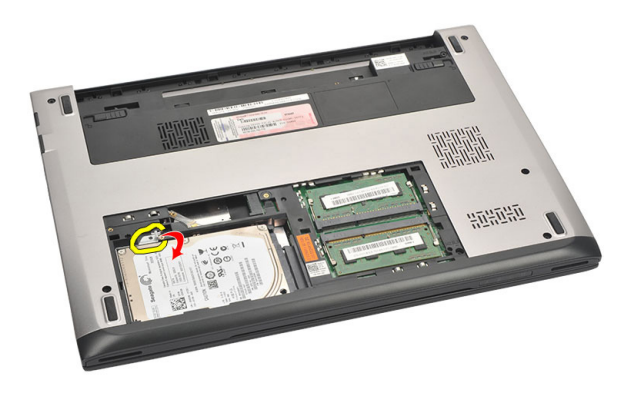

7. قم بإز الة المسامير المثبتة لحامل محرك الأقراص الثابتة في محرك الأقراص الثابتة. افصل حامل محر ك الأقر اص الثابتة عن محر ك الأقر اص الثابتة.

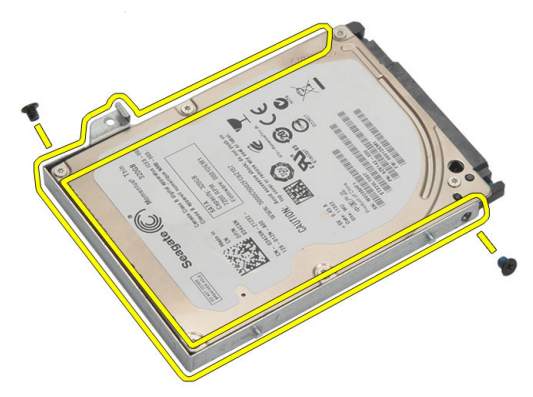

#### تر كيب محر ك الأقر اص الثابتة

- قم بمحاز اة حامل محرك الأقراص الثابتة مع محرك الأقراص الثابتة.  $\cdot$ .1
- اربط المسامير الموجودة في محرك الأقراص الثابتة لتثبيت حامل محرك الأقراص الثابتة في  $\cdot$ محر ك الأقر اص الثابتة.
	- أزح محرك الأقراص الثابتة داخل العلبة الموجودة في لوحة النظام.  $\cdot$ 3
	- - **5. ق**م بتر كيب *غطاء القاعدة*.
			- **6.** قم بتركيب *البطا, بة*.
		- اتبع الإجر اءات الوار دة في قسم *بعد العمل داخل الكمبيوتر* .  $\overline{J}$

### إزالة مسند راحة اليد

- اتبع الإجر اءات الواردة في ق*سم قبل العمل داخل الكمبيوتر* .  $\cdot$ 1
	- **2.** قم بإزالة *البطارية*.
	- **3.** قم بإزالة *غطاء القاعدة*.
	- **4.** قم بإز الة *لوحة المفاتيح*.
	- **5. ق**م بإز الـة *محرك الأقر اص الثابتة* .
- 6. قم بإز الة المسامير من الجز ء السفلي للكمبيوتر و المثبتة لمسند ر احة اليد.

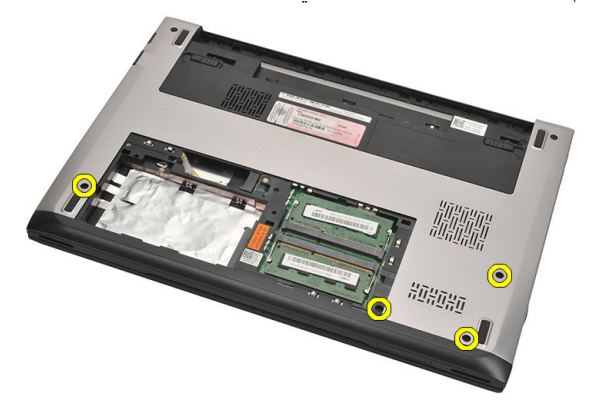

7. قم بإزالة المسامير المثبتة لمسند راحة اليد.

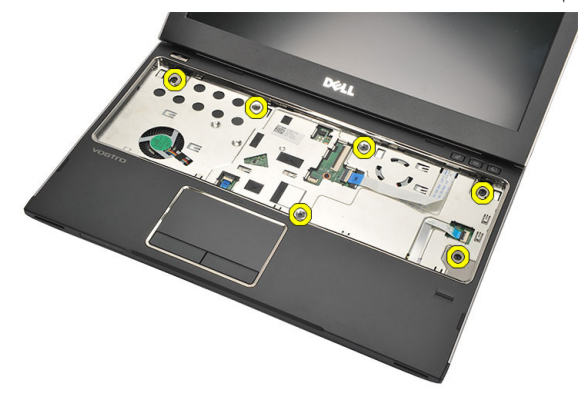

- 8 فصل الكبلات التالية:
- قارئ بصمات الأصابع (1)

<span id="page-24-0"></span>9

- لوحة الوسائط (2)
- لوحة اللمس (3)

<span id="page-25-0"></span>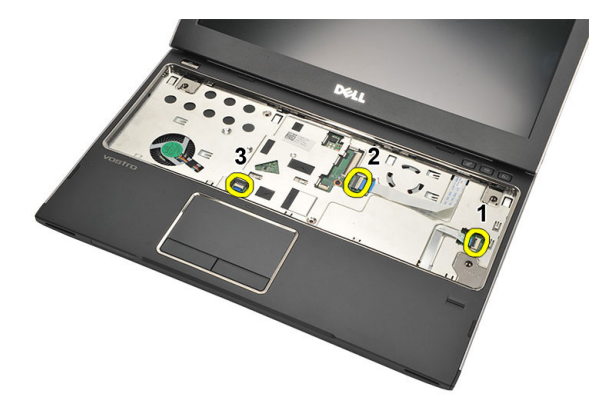

9. باستخدام مخطاط بلاستيكي، ارفع جوانب مسند راحة اليد وقم بإزالتها من الكمبيوتر .

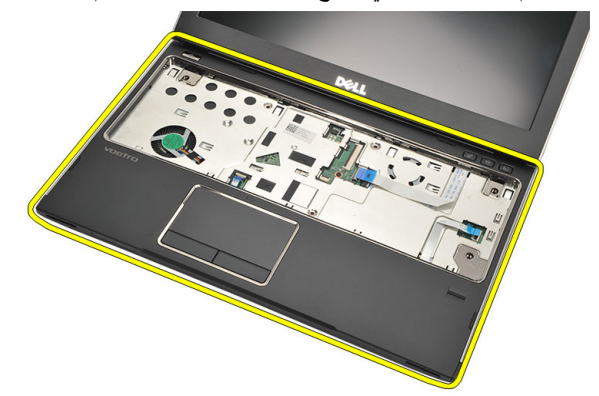

### تركيب مسند راحة اليد

- 1. قم بمحاز اة مسند راحة اليد في مكانه الأصلي في الكمبيوتر وثبته في مكانه بر فق.
	- 2. صل الكبلات التالية بمسند راحة اليد:
		- قارئ بصمات الأصابع (1)
			- لوحة الوسائط (2)
- لوحة اللمس (3) 3. اربط المسامير الموجودة في مسند راحة اليد لتثبيت مسند راحة اليد في مكانه. 4. اربط المسامير المثبتة للقاعدة السفلية للكمبيوتر المثبتة لمسند راحة اليد. **5.** قم بتركيب *محرك الأقراص الثابتة*.
	- **6.** قم بتركيب *لوحة المفاتيح*.
	- 7. قم بتركيب *غطاء القاعدة*.
		- **8.** قم بتركيب *البطارية*.
	- 9. اتبع الإجراءات الواردة في قسم *بعد العمل داخل الكمبيوتر*.

## <span id="page-28-0"></span>إزالة بطاقة شبكة الاتصال المحلية اللاسلكية 10 (WLAN)

- 1. اتبع الإجراءات الواردة في قسم *قبل العمل داخل الكمبيوتر*.
	- **2.** قم بإزالة *البطارية*.
	- **3.** قم بإزالة *غطاء القاعدة*.
	- **4** فم بإزالة *لوحة المفاتيح*.
	- 5. فم بإزالة *محرك الأقراص الثابتة*.
		- **6.** قم بإزالة *مسند راحة اليد*.
	- 7. افصل كبلات الهوائي من بطاقة WLAN.

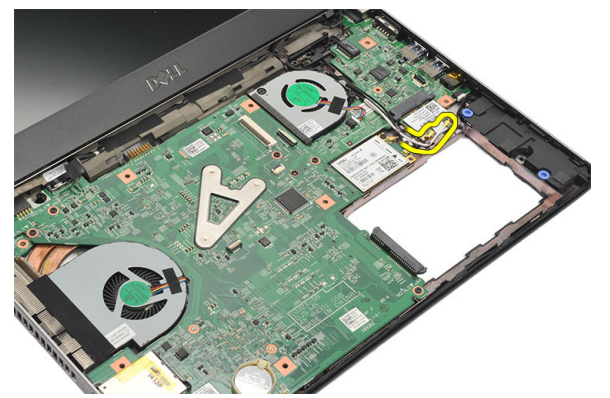

8. قم بإزالة المسمار المثبت لبطاقة WLAN في لوحة النظام

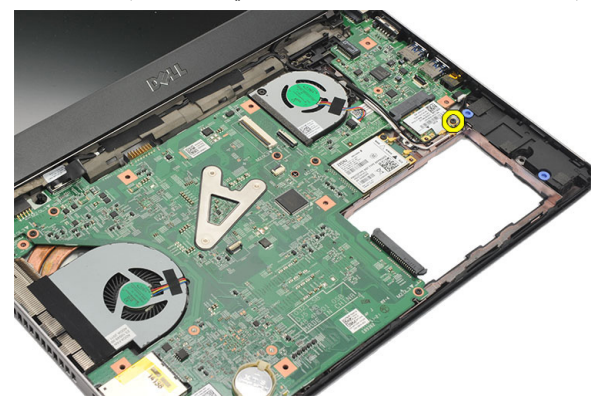

#### 9. قم بإزالة بطاقة WLAN.

<span id="page-29-0"></span>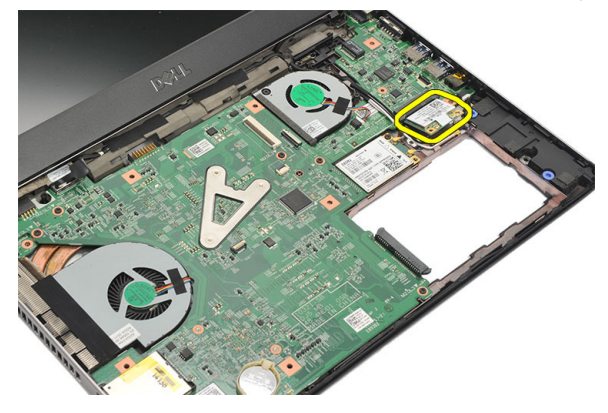

### تركيب بطاقة شبكة الاتصال اللاسلكية محلية النطاق (WLAN)

أدخل بطاقة WLAN بزاوية 45 درجة داخل الفتحة.  $\cdot$ 1 صل كبلات الهوائي بالموصلات الخاصة بها والمميزة على بطاقة WLAN.  $\cdot$ .2 اربط المسمار بإحكام لتثبيت بطاقة WLAN في مكانها.  $\cdot$ 3 **4.** قم بتركيب *مسند راحة اليد*. **5. ق**م بتر كيب *محرك الأقر اص الثابتة*. **6.** قم بتر كيب *لوحة المفاتيح*. 7. قم بتر كيب *غطاء القاعدة*. **8.** قم بتركيب *البطارية*. 9. اتبع الإجر اءات الوار دة في قسم *بعد العمل داخل الكمبيوتر* .

### <span id="page-30-0"></span>إزالة بطاقة شبكة الاتصال اللاسلكية واسعة 11 النطاق (WWAN)

- اتبع الإجر اءات الوار دة في ق*سم قبل العمل داخل الكمبيوتر* .  $\cdot$ 1
	- **2.** قم بإز الة *البطارية*.
	- **3.** قم بإزالة *غطاء القاعدة*.
	- **4** فم بإز الـة/*وحة المفاتيح*.
	- **5. ق**م بإز الـة *محرك الأقر اص الثابتة* .
		- **6.** قم بإزالة *مسند راحة اليد*.
	- 7. قم بفصل كابلات الهوائي من بطاقة WWAN.

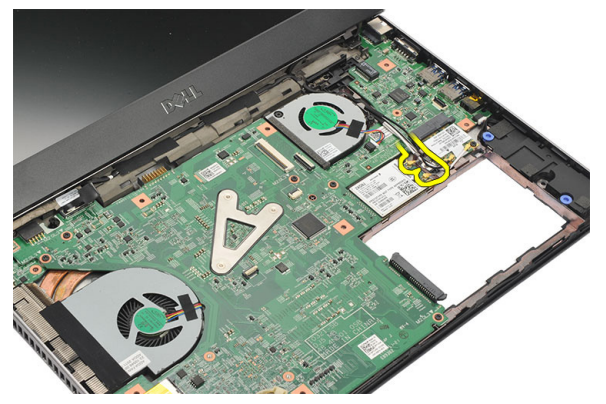

قم بإز الة المسمار اللولبي الذي يثبت بطاقة WWAN في لوحة النظام.  $\cdot$ .8

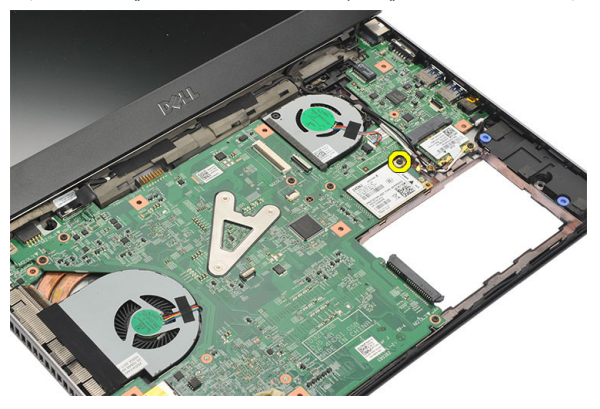

#### 9. قم بإزالة بطاقة WWAN.

<span id="page-31-0"></span>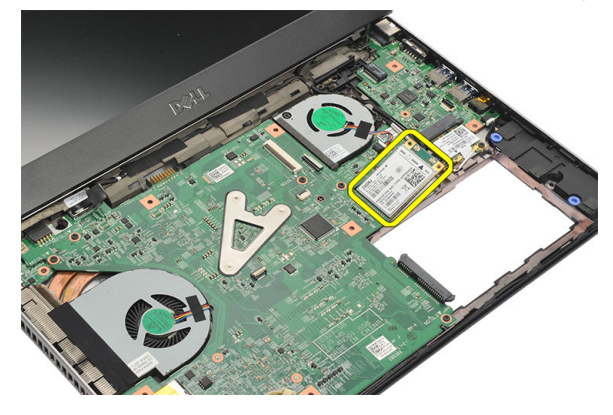

### تركيب الشبكة اللاسلكية واسعة النطاق (WWAN)

- أدخل بطاقة WWAN بزاوية 45 درجة داخل الفتحة.  $\overline{1}$ 
	- صل كبلات الهوائي بالموصلات الخاصة بها  $\cdot$ .2
- اربط المسمار بإحكام لتثبيت بطاقة WWAN في مكانها.  $\cdot$ 3
	- **4.** قم بتركيب *مسند راحة اليد*.
	- **5. ق**م بتر كيب *محرك الأقراص الثابتة*.
		- **6.** قم بتر كيب *لوحة المفاتيح*.
		- 7. قم بتر كيب *غطاء القاعدة*.
			- **8.** قم بتركيب *البطارية*.
- 9. اتبع الإجر اءات الوار دة في قسم *بعد العمل داخل الكمبيوتر* .

## <span id="page-32-0"></span>**إزاϟة ϣجموϋة اϟشηΎة** 12

- 1. اللبع الإجراءات الواردة في ق*سم قبل العمل داخل الكمبيوتر*.
	- **2.** قم بإزالة *البطارية*.
	- **3.** قم بإزالة *غطاء القاعدة*.
	- **4.** قم بإزالة *لوحة المفاتيح*.
	- 5. قم بإزالة *محرك الأقراص الثابتة*.
		- **6.** قم بإزالة *مسند ر احة الند*.
- 7. قم بإزالة المسامير من قاعدة الكمبيوتر المثبتة لمجموعة الشاشة.

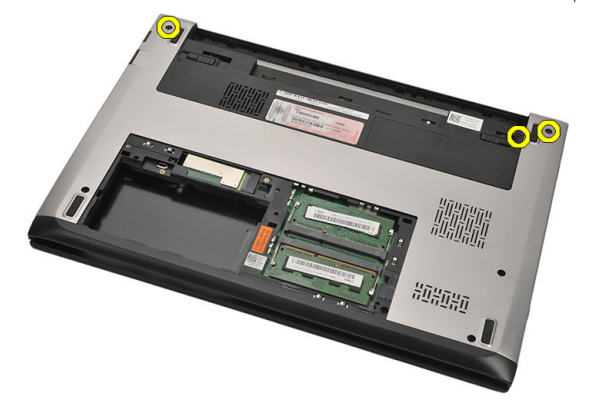

8. اقلب الكمبيوتر. افصل كبلات WLAN و WWAN وحرر الكبلات من قناة التوجيه الموجودة في الهيكل المعدني للقاعدة السفلية.

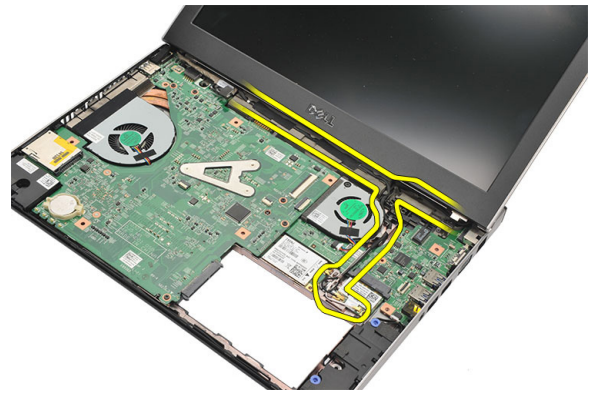

9. افصل كبل الشاشة من الكمبيوتر وحرره من قناة التوجيه.

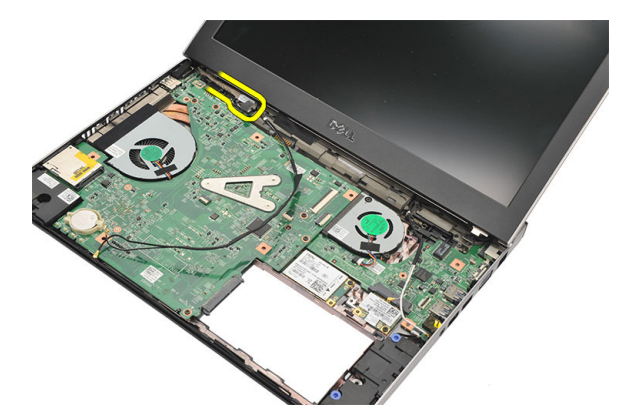

10. قم بإزالة المسمار المثبت للمفصلة اليمنى.

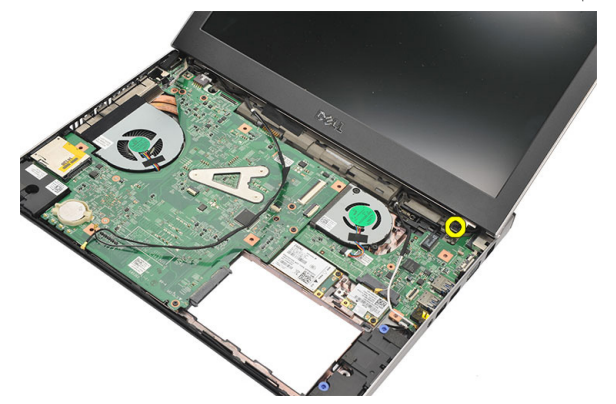

11. ارفع مجموعة الشاشة لأعلى برفق من قاعدة الكمبيوتر.

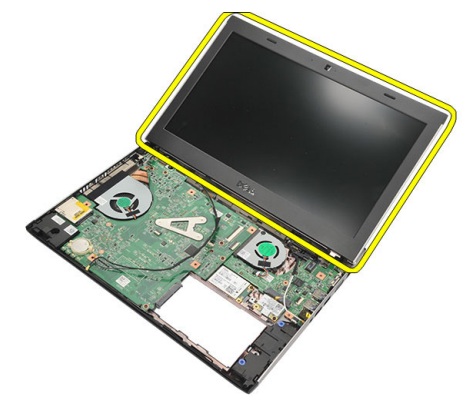

### تركيب مجموعة الشاشة

- <span id="page-34-0"></span>1. قم بمحازاة مجموعة الشاشة مع قاعدة الكمبيوتر. 2. اربط المسمار المثبت للمفصلة اليمنى في مكانها. 3. اربط المسامير المثبتة لمجموعة الشاشة في الهيكل المعدني للقاعدة السفلية. 4. صل كبل الشاشة في الموصل الموجود في لوحة النظام. 5. قم بتوجيه كبلات WLAN و WWAN بطول قنوات التوجيه الخاصة بها وصلها بالوحدات الخاصة بها. **6.** قم بتركيب *مسند ر احة اليد*. 7. قم بتركيب *محرك الأقراص الثابتة*. **8.** قم بتركيب *لوحة المفاتيح*. **9**. قم بتركيب *غطاء القاعدة*. **10**. قم بتركيب *البطارية*.
	- 11. اتبع الإجراءات الواردة في قسم *بعد العمل داخل الكمبيوتر*.
#### إزالة إطار الشاشة

- **1.** اتبع الإجر اءات الواردة في قسم *قبل العمل داخل الكمبيوتر*.
	- **2.** قم بإزالة *البطارية*.
- 3. ارفع إطار الشاشة من الداخل للخارج لتحريره من مجموعة الشاشة.

<span id="page-36-0"></span>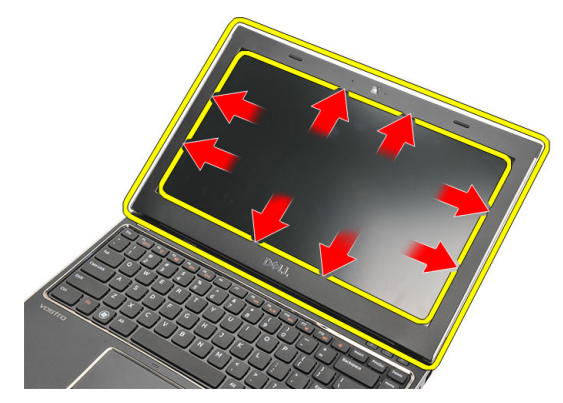

4. ارفع إطار الشاشة وقم بإزالته من مجموعة الشاشة.

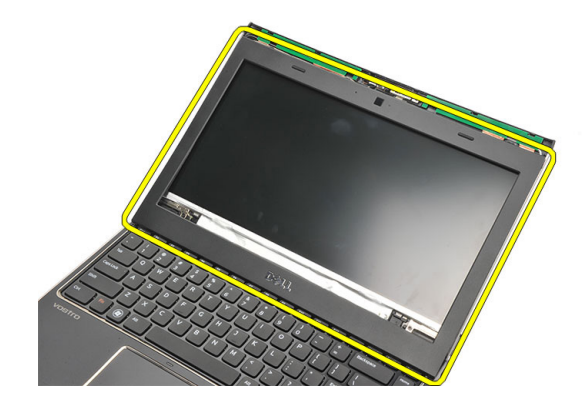

تركيب إطار الشاشة

- 1. قم بمحازاة إطار الشاشة مع مجموعة الشاشة.
- <span id="page-37-0"></span>2. بداية من الركن الأعلى، اضغط على إطار الشاشة وتعامل بطول الإطار بالكامل حتى يستقر داخل مجموعة الشاشة.
	- **3.** قم بتركيب *البطارية*.
	- **4.** اتبع الإجراءات الواردة في قسم *بعد العمل داخل الكمبيوتر* .

#### <span id="page-38-0"></span>**إزاϟة ϟوΣة اϟشηΎة** 14

- 1. اتبع الإجراءات الواردة في قسم *قبل العمل داخل الكمبيوتر*.
	- **2.** قم بإزالة *البطارية*.
	- **3.** قم بإزالة *غطاء القاعدة*.
	- **4.** قم باز الة *لوحة المفاتح*.
	- 5. فه باز اله*ة مسند ر /حة البد.*
- 6. قم بإزالة بطاقة شبكة الاتصال المحلية اللاسلكية (WLAN).
- 7. قم بإزالة بطا*قة شبكة الاتصال اللاسلكية واسعة النطاق (WWAN*).
	- 8. قم بإزالة *محموعة الشاشة*.
		- 9. قم بإزالة/*طار الشاشة*.
	- 10. قم بإزالة المسامير المثبتة للوحة الشاشة في مجموعة الشاشة.

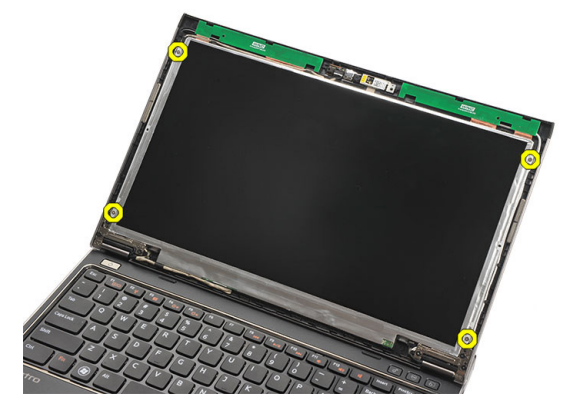

11. قم بتدوير لوحة الشاشة فوق لوحة المفاتيح.

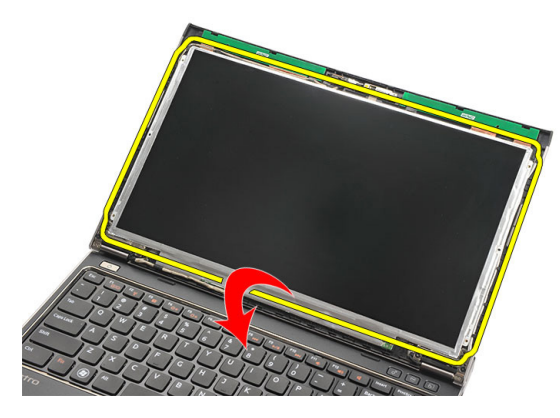

12. افصل الشريط اللاصق المثبت لوصلة إشارة النيار المنخفض التفاضلي (LVDS) في لوحة الشاشة.

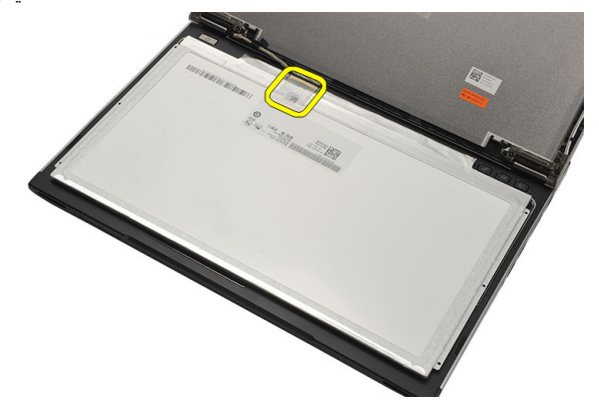

13. افصل كبل LVSD من لوحة الشاشة.

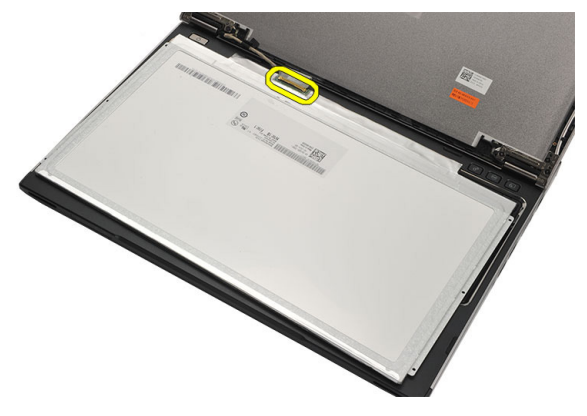

14. قم بإزالة لوحة الشاشة من الكمبيوتر.

<span id="page-40-0"></span>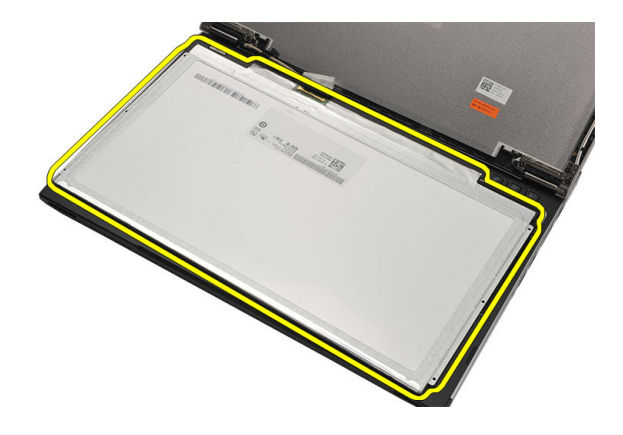

تر كيب لو هــة الشاشــة

- صل كبل الشاشة بلوحة الشاشة واربط الشريط اللاصق لتثبيت الوصلة.  $\blacksquare$ 
	- صل كبل إشار ة التيار المنخفض التفاضلي (LVDS) بلوحة الشاشة.  $\cdot$ .2
	- أعد وضع الشريط اللاصق المثبت لوصلة LVDS في لوحة الشاشة. .3
		- 4 ٪ قم بمحاز اة لوحة الشاشة في مكانها الأصلي في مجموعة الشاشة.
			- اربط المسامير الأربعة المثبتة لوحة الشاشة في غطاء الشاشة. .5
				- **6. ق**م بتر كيب *إطار الشاشة*.
				- **7.** قم بتر كيب *مجموعة الشاشة*.
- 8. قم بتر كيب بطاقة شبكة الاتصال اللا سلكية واسعة النطاق (WWAN).
	- قم بتر كيب *بطاقة شبكة الاتصال اللا سلكية محلية النطاق (WLAN)*. .9
		- **10.** قم بتركيب *مسند راحة اليد*.
			- **11.** قم بتر كيب *لوحة المفاتيح*.
			- **12.** قم بتر كيب *غطاء القاعدة*.
				- **13.** قم بتركيب *البطارية*.
		- **14.** اتبع الإجر اءات الو ار دة في قسم *بعد العمل داخل الكمبيوت*ر .

# 15

### إزالة الكاميرا

- اتبع الإجراءات الواردة في ق*سم قبل العمل داخل الكمبيوتر*.  $\cdot$ 1
	- **2.** قم بإز الة *البطارية*.
	- **3.** قم بإزالة *إطار الشاشة*.
	- 4. افصل كبل الكامير ا من وحدة الكامير ا

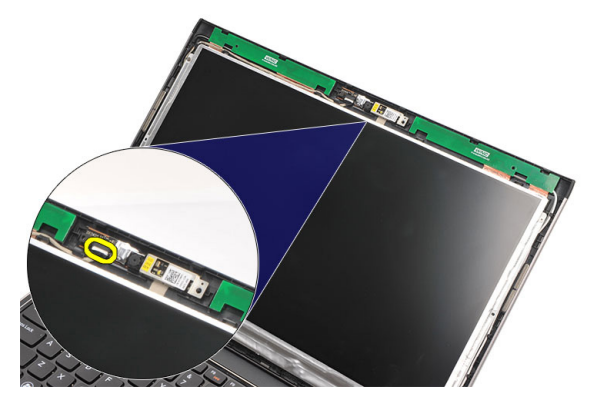

5. أخرج الكاميرا برفق من وحدة الكاميرا.

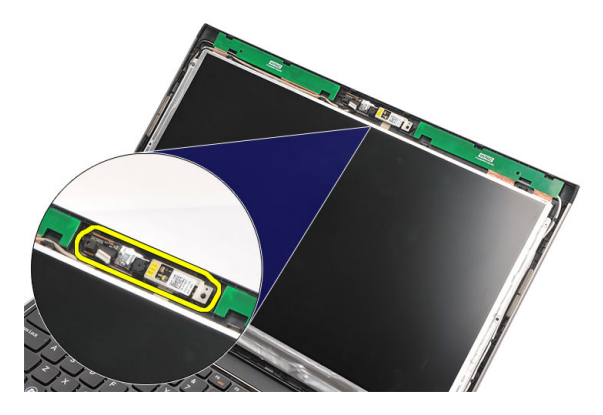

تركيب الكاميرا

- 1. قم بمحازاة الكاميرا في وحدة الكاميرا. 2. صل الشريط اللاصق لتثبيت الكامير ا في مكانها. 3. صل كبل الكاميرا بوحدة الكاميرا. **4** قم بتركيب *إطار الشاشة*. **5**. قم بتركيب *البطارية*.
- 

### <span id="page-44-0"></span>**إزاϟة ϣفصلات اϟشηΎة** 16

- 1. اللبع الإجراءات الواردة في ق*سم قبل العمل داخل الكمبيوتر*.
	- **2.** قم بإزالة *البطارية*.
	- **3.** قم بإز الة *غطاء القاعدة*.
	- **4.** قم بإز الـة *لوحة المفاتيح*.
	- 5. قم بإزالة *محرك الأقراص الثابتة*.
		- **6.** قم بإزالة *مسند ر احة الند*.
			- 7. قم باز الة *لوحة الشاشة*.
		- 8. قم بإزالة *مجموعة الشاشة*.
			- 9. قم بإزالة/*طار الشاشة*.
- 10. قم بإزالة كبلات الهوائي اللاسلكي من مفصلات الشاشة اليسرى.

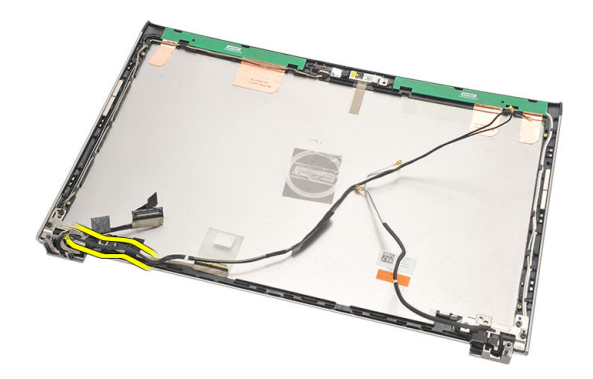

11. قم بإزالة كبل إشارة التيار المنخفض التفاضلي (LVDS) من مفصلة الشاشة اليسرى.

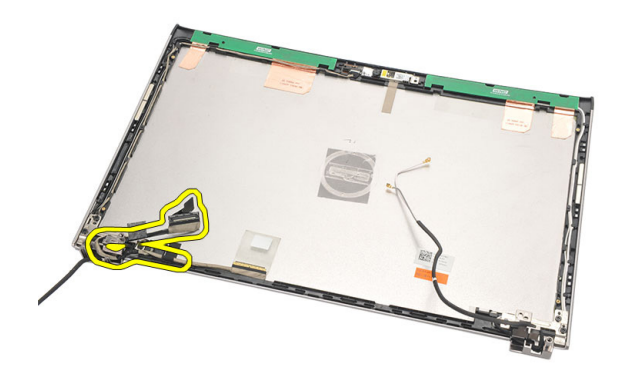

12. قم بإزالة المسامير المثبتة لمفصلة الشاشة اليسرى في الغطاء الخلفي للشاشة.

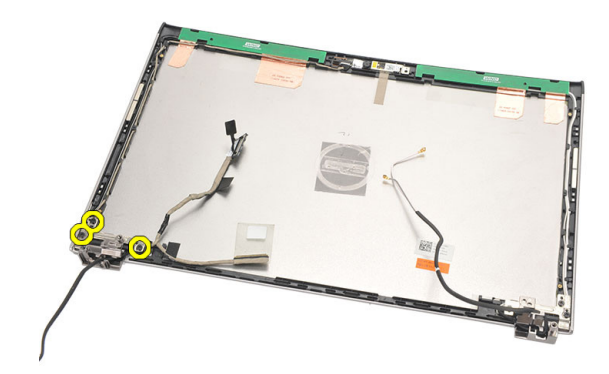

13. قم بإزالة مفصلة الشاشة اليسرى من الشاشة.

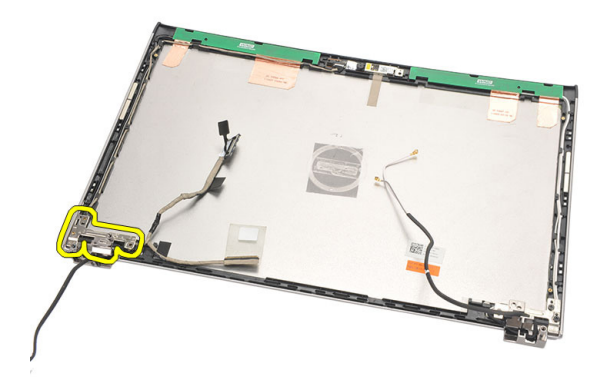

**ϣلاΣظة**: الرجاء اتباع نفس الإجراء لإزالة مفصلة الشاشة اليمنى.

**Ηرΐϴϛ ϣفصلات اϟشηΎة**

<span id="page-46-0"></span>.ΐγΎمنϟا ϊοموϟا ϲϓ ةηΎشϟا فصلةϣ زاةΎمحΑ Ϣϗ 1. 2. ارςΑ اϟمسϴϣΎر اϟمثبتة ϟمفصلة اϟشηΎة اϴϟسرى. 3. Ϟλ ϛبϞ إΎηرة اϟتΎϴر اϟمنخفξ اϟتفοΎلϲ ( LVDS ) واϟكبϞ اϟلاγلكϲ Αمفصلة اϟشηΎة اϴϟسرى. 4. Ϣϗ Αترΐϴϛ ͗ط̓ر [͙لش̓ش](#page-37-0).͂ 5. Ϣϗ Αترΐϴϛ ل͵̜͂ [͙لش̓ش](#page-40-0).͂ 6. Ϣϗ Αترΐϴϛ [مجم͵̮͂](#page-34-0) ͙لش̓ش.͂ 7. Ϣϗ Αترΐϴϛ مسند [ر̜͙͂](#page-25-0) ͙ل̀د. 8. Ϣϗ Αترΐϴϛ م̜رك [̷͙͋ر͙ͧ](#page-23-0) ͙لث̗̓ت.͂ 9. Ϣϗ Αترΐϴϛ ل͵̜͂ [͙لم̵̓ت̀ح](#page-17-0). 10. Ϣϗ Αترΐϴϛ ̱ط͓̓ [͙لق̮̓دة](#page-19-0). 11. Ϣϗ Αترΐϴϛ [͙ل̗ط̓ر](#page-13-0).͂̀ 12. اΗبϊ الإΟرا˯ات اϟواردة ϲϓ ϗسϢ ̯̗د ͙ل̯مО د͙خО [͙لكم̗̀͵تر](#page-8-0). **ϣلاΣظة**: اϟرΎΟ ˯اΗبΎع ϧفβ الإΟرا˯ ϟتثبΖϴ ϣفصلة اϟشηΎة اϴϟمنى.

### إزالة المروحة الحرارية

- اتبع الإجر اءات الواردة في ق*سم قبل العمل داخل الكمبيوتر* .  $\cdot$ 1
	- **2.** قم بإزالة *البطارية*.
	- **3.** قم بإز الة *غطاء القاعدة*.
	- **4.** قم بإز الة *لوحة المفاتيح*.
	- **5. ق**م بإز الـة *محرك الأقر اص الثابتة*.
		- **6.** قم بإزالة *مسند راحة اليد*.
- 7. افصل كبل المروحة الحرارية من لوحة الإدخال/الإخراج.

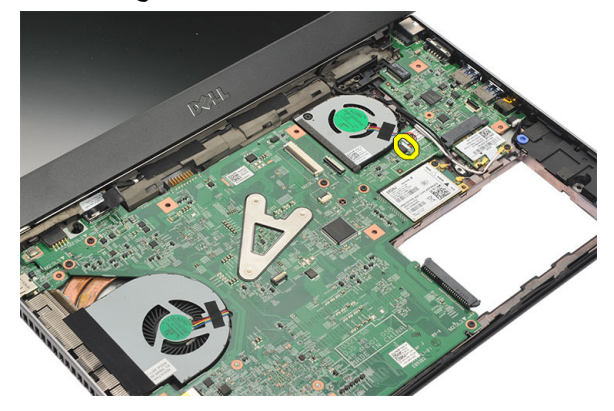

8. قم بإزالة المسامير المثبتة للمروحة الحرارية في الكمبيوتر.

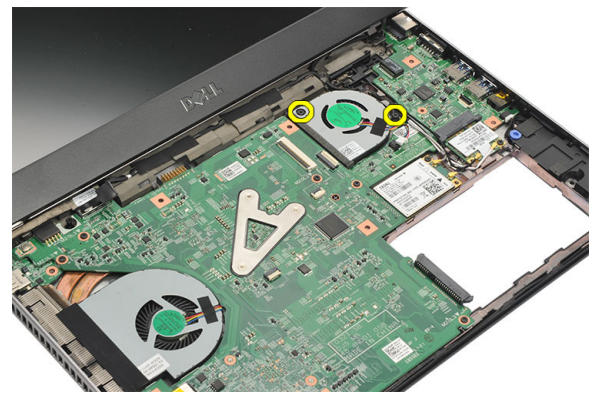

ارفع المروحة الحرارية وقم بإزالتها من الكمبيوتر .9

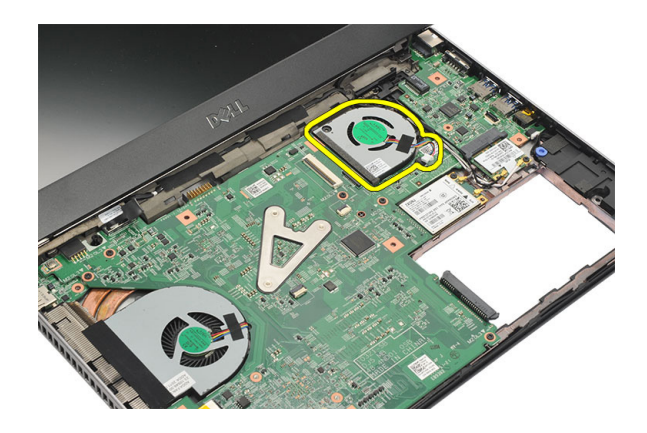

#### تركيب المروحة الحرارية

أدخل المروحة الحرارية إلى داخل الفتحة  $\overline{.1}$ اربط المسامير المثبتة للمروحة الحرارية  $\cdot$ .2 **3.** قم بتركيب *مسند راحة اليد*. **4** قم بتر كيب *محرك الأقراص الثابتة* . **5**. قم بتركيب *لوحة المفاتيح*. **6.** قم بتر كيب *غطاء القاعدة*. 7 قم بتر كيب *البطارية* . **8.** اتبع الإجر اءات الوار دة في قسم *بعد العمل داخل الكمبيوتر*..

### <span id="page-50-0"></span>**إزاϟة ϟوΣة اϨϟظΎم** 18

- 1. اللبع الإجراءات الواردة في قسم *قبل العمل داخل الكمبيوتر*.
	- **2.** قم بإزالة *البطارية*.
	- 3. فم بإزالة *بطاقة وحدة هوية المشترك (SIM)* .
		- . قم باز الة *بطاقة [Secure Digital \(SD\)](#page-10-0)*.
			- <mark>5. ف</mark>م باز الة *غطاء القاعدة*.
			- **6.** قم بإزالة *لوحة المفاتيح*.
			- 7. فم بإزالة *محرك الأقر اص الثابتة*.
				- 8. قم باز الة *الذاكرة*.
				- 9. قم بإزالة *مسند راحة اليد*.
- 10. قم بإزالة بطاقة شيكة الاتصال اللاسلكية واسعة النطاق (WWAN).
	- 11. قم بإز الـة بِطاقة شبكة الاتصال المحلية اللاسلكية (WLAN) .
		- 1**2.** قم بإزالة *مجموعة الشاشة*.
		- 13. افصل كبل DC-in من لوحة النظام

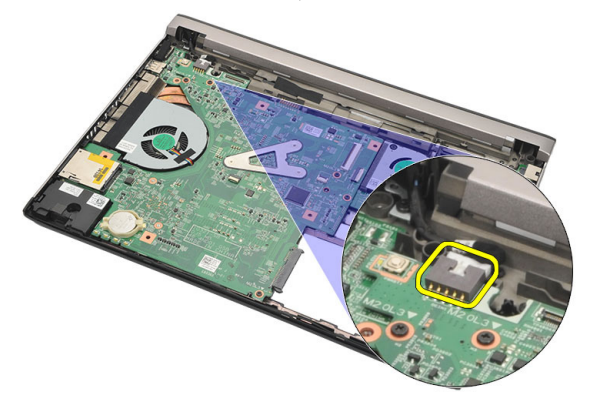

14. قم بفك المسامير المثبتة للوحة النظام في الكمبيوتر.

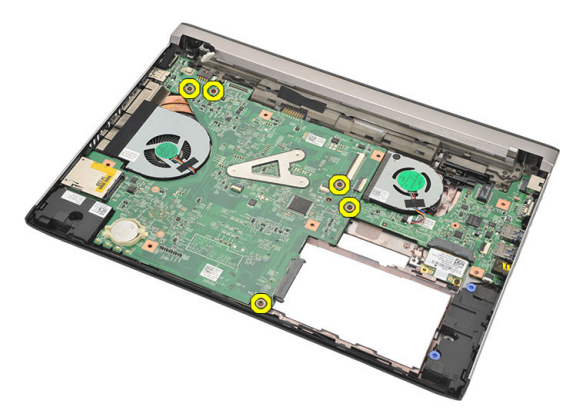

15. ارفع لوحة النظام لأعلى وقم بإزالتها من الهيكل

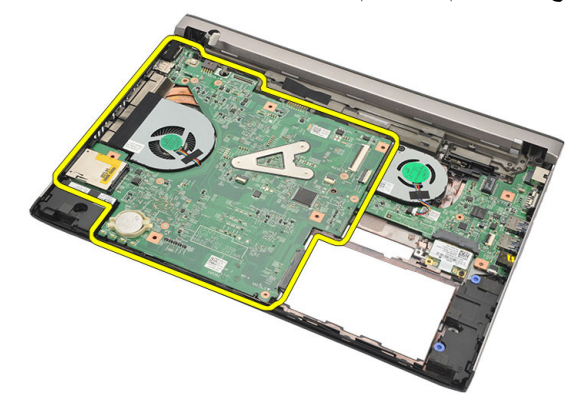

#### تركيب لوحة النظام

<span id="page-52-0"></span>قم بتوصيل كبل DC-In بلوحة النظام.  $\overline{.}1$ أدخل لوحة النظام إلى داخل الفتحة.  $\cdot$ قم بإعادة وضع المسامير لإحكام تثبيت لوحة النظام بالهيكل.  $\cdot$ قم بتركيب *مجموعة الشاشة*.  $\overline{A}$ قم بتر كيب *بطاقة شبكة الاتصال اللا سلكية واسعة النطاق (WWAN)*.  $\overline{\phantom{0}}$ قم بتر كيب بط*اقة شبكة الاتصال اللا سلكية محلية النطاق (WLAN)*.  $.6$ قم بتر كيب *مسند , احة اليد*.  $\overline{J}$ قم بتر كيب *الذاكر ة*.  $\cdot$ 8 قم بتركيب *محرك الأقر اص الثابتة*. .9 **10** قم بتر كيب *لوحة المفاتيح.* 11. قم بتركيب *غطاء القاعدة*. 12. قم بتركيب *بطاقة Secure Digital (SD)*. 13. قم بتركيب *بطاقة وحدة هوية المشترك (SIM)*. **14.** قم بتر كيب *البطارية*. 15. اتبع الإجر اءات الو ار دة في قسم *بعد العمل داخل الكمبيوت*ر .

## **إزاϟة اϟبΎτرϳة اϟخلوϳة اϟمصϐرة** 19

- 1. اللبع الإجراءات الواردة في ق*سم قبل العمل داخل الكمبيوتر*.
	- **2.** قم بإزالة *البطارية*.
	- **3.** قم بإزالة *غطاء القاعدة*.
	- **4.** قم بإزالة *لوحة المفاتيح*.
	- 5. قم بإزالة *محرك الأقراص الثابتة*.
		- **6.** قم بإزالة *مسند راحة اليد*.
- 7. استخدم مخطاط بلاستيكي لرفع البطارية الخلوية المصغرة.

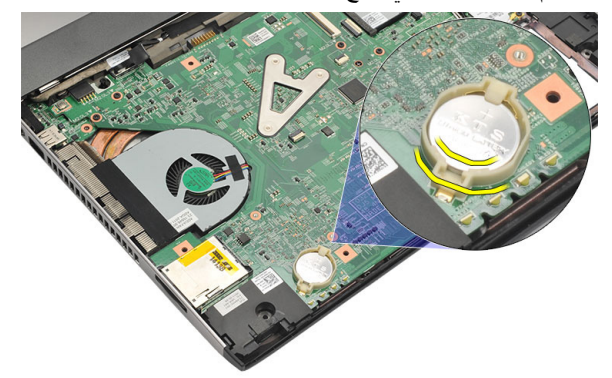

8. قم بإزالة البطارية الخلوية المصغرة من الكمبيوتر.

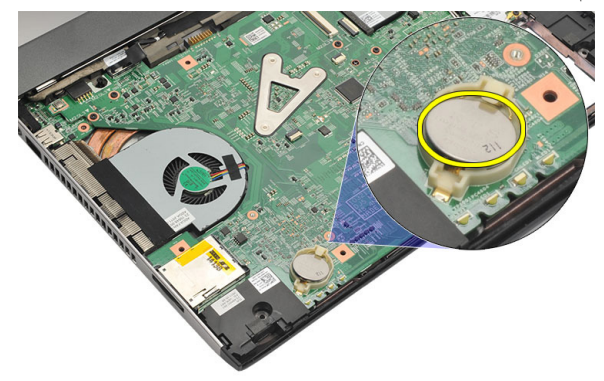

تركيب البطارية الخلوية المصغرة

أدخل البطارية الخلوية المصغرة بالعلبة الخاصة بها  $\overline{1}$ قم بتركيب *مسند راحة اليد*.  $\cdot$ .2 **3. ق**م بتر كيب *محرك الأقراص الثابتة*. **4.** قم بتر كيب *لوحة المفاتيح*. **5.** قم بتر كيب *غطاء القاعدة*. **6**. قم بتركيب *البطارية*. 7. اتبع الإجر اءات الواردة في قسم *بعد العمل داخل الكمبيوتر* .

### <span id="page-56-0"></span>**إزاϟة اϟمشتΖ اΤϟراري** 20

- 1. اللبع الإجراءات الواردة في قسم *قبل العمل داخل الكمبيوتر*.
	- **2.** قم بإزالة *البطارية*.
	- 3. فم بإزالة *بطاقة وحدة هوية المشترك (SIM)* .
		- . قم بإز الة *بطاقة [Secure Digital \(SD\)](#page-10-0)*.
			- **5.** قم بإزالة *غطاء القاعدة*.
			- **6.** قم بإزالة *لوحة المفاتيح*.
			- 7. قم بإزالة *محرك الأقراص الثابتة*.
				- 8. قم بإز الة *الذاكرة*.
				- 9. قم بإزالة *مسند راحة اليد*.
- 10. قم بإزالة بطاقة شيكة الاتصال اللاسلكية واسعة النطاق (WWAN).
	- 11. قم بإز الـة بِطاقة شبكة الاتصال المحلية اللاسلكية (WLAN) .
		- 1**2.** قم بإزالة *مجموعة الشاشة*.
			- 13. قم بإزالة *لوحة النظا*م.
		- 14. افصل كبل المشتت الحراري من لوحة النظام.

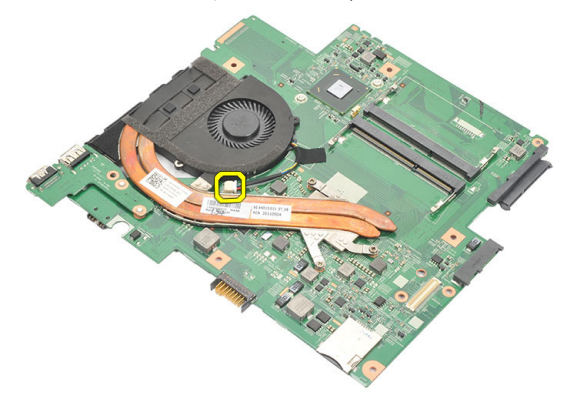

15. فك المسامير المثبتة للمشتت الحراري في لوحة النظام.

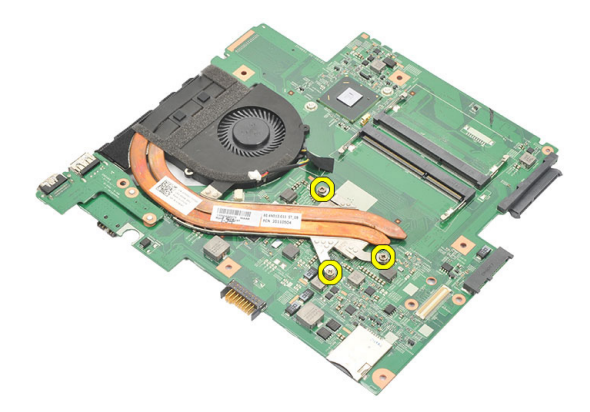

16. ارفع المشتت الحراري من لوحة النظام وقم بإزالته.

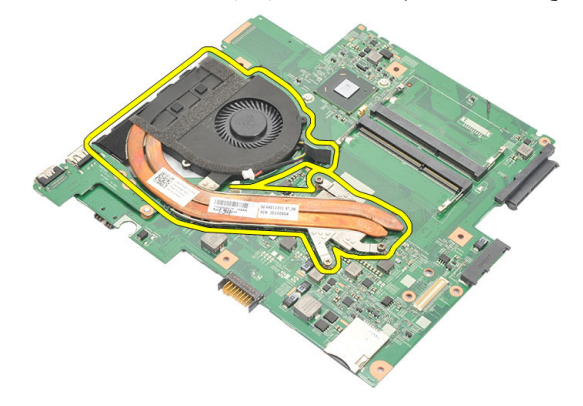

تركيب المشتت الحراري

<span id="page-58-0"></span>

## **إزاϟة ϟوΣة** HDMI 21

- 1. اللبع الإجراءات الواردة في قسم *قبل العمل داخل الكمبيوتر*.
	- **2.** قم بإزالة *البطارية*.
	- 3. فم بإزالة *بطاقة وحدة هوية المشترك (SIM)* .
		- . قم بإز الة *بطاقة [Secure Digital \(SD\)](#page-10-0)*.
			- **5.** قم بإزالة *غطاء القاعدة*.
			- **6.** قم بإزالة *لوحة المفاتيح*.
			- 7. قم بإزالة *محرك الأقراص الثابتة*.
				- 8. قم بإز الة *الذاكرة*.
				- 9. قم بإزالة *مسند راحة اليد*.
- 10. قم بإزالة بطاقة شيكة الاتصال اللاسلكية واسعة النطاق (WWAN).
	- 11. قم باز الـة *شبكة الاتصال المحلية اللاسلكية (WLAN*) .
		- 1**2.** قم بإزالة *مجموعة الشاشة*.
			- 1**3.** قم بإزالة *لوحة النظا*م.
- 14. قم بإزالة لوحة وصلة الوسائط المتعددة عالية الوضوح (HDMI) من الهيكل المعدني.

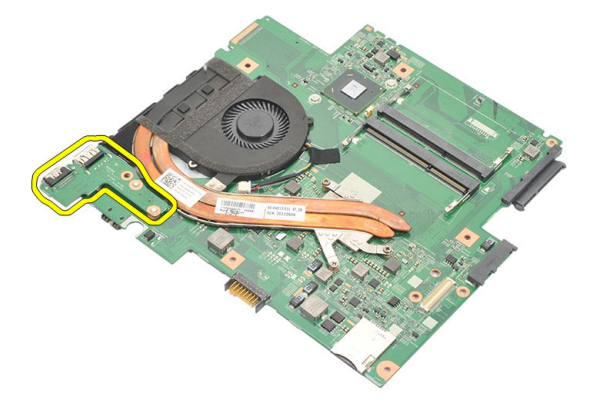

تركيب لوحة وصلة الوسائط المتعددة عالية الوضوح (HDMI)

- اتبع الإجر اءات الواردة في ق*سم قبل العمل داخل الكمبيوتر* .  $\cdot$ 1
	- **2.** قم بإزالة *البطارية*.
	- قم بإز الة *بطاقة وحدة هوية المشترك (SIM)*.  $\cdot$ .3
		- قم بإز الة *بطاقة Secure Digital (SD).*  $\overline{a}$ 
			- قم بإز الة *غطاء القاعدة*. - 5
			- **6.** قم بإز الة *لوحة المفاتيح*.
			- 7. قم بإز الة *محرك الأقر اص الثابتة*.
				- **8.** قم بإز الة *الذاكرة*.
				- 9. قم با*ز الة مسند , احة الند.*
- 10. قم بإز الة بط*اقة شبكة الاتصال اللاسلكية واسعة النطاق (WWAN)*.
	- 11. قم بإز الة *بطاقة شبكة الاتصال المحلية اللاسلكية (WLAN)*.
		- **12.** قم بإزالة *مجموعة الشاشة*.
			- 13. قم بإزالة *لوحة النظا*م.
	- 14. افصل كبل مكبر الصوت من موصل لوحة 1/0 (الإدخال/الإخراج).

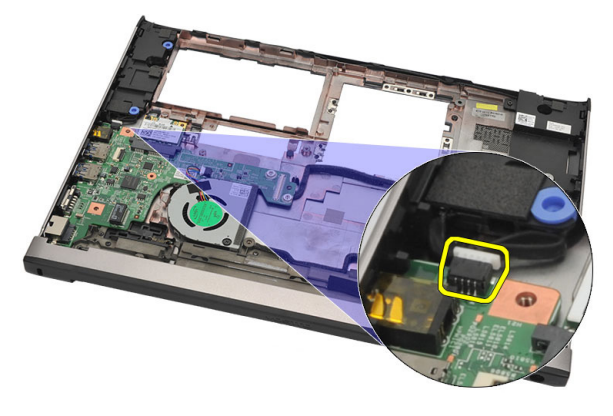

15. أخر ج كبل مكبر الصوت من الحامل الخاص به وقم بإز الة مكبر ات الصوت من الكمبيوتر .

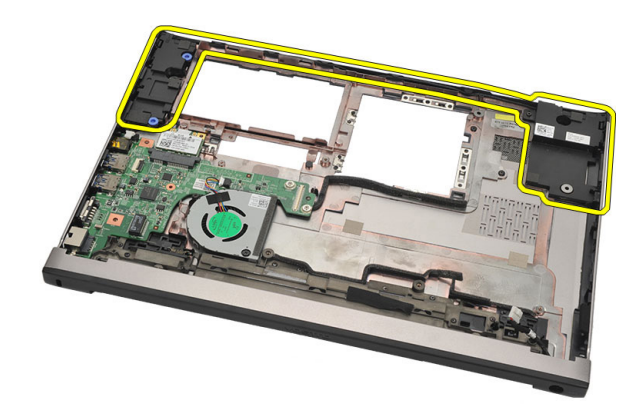

#### تركيب مكبرات الصوت

- أعد وضع مكبرات الصوت في وضعها الأصلي.  $\overline{\phantom{0}}$ .1
- أدخل كبل مكبر الصوت داخل المز اليج لتثبيت مكبر ات الصوت في مكانها.  $\cdot$ .2
	- **3. ق**م بتر كيب *لو حة النظا*م.
	- **4** قم بتر كيب *مجمو عة الشاشة* .
	- قم بتركيب *بطاقة شبكة الاتصال اللاسلكية واسعة النطاق (WWAN)*.  $.5$ 
		- قم بتر كيب *بطاقة شبكة الاتصال اللا سلكية محلية النطاق (WLAN)*. .6
			- 7. قم بتركيب *مسند راحة اليد*.
				- **8.** قم بتر كيب *الذاكر ة*.
			- قم بتر كيب *محرك الأقراص الثابتة*. .9
				- **10.** قم بتركيب *لوحة المفاتيح*.
				- **11.** قم بتركيب *غطاء القاعدة*.
			- 12. قم بتركيب *بطاقة Secure Digital (SD)*.
			- **13.** قم بتر كيب *بطاقة وحدة هوية المشترك (SIM)*.
				- **14.** قم بتر كيب *البطا, بة*.
			- 15. اتبع الإجراءات الواردة في قسم *بعد العمل داخل الكمبيوتر*.

## إزالة لوحة الإدخال/الإخراج ((1/0

- اتبع الإجراءات الواردة في ق*سم قبل العمل داخل الكمبيوتر* .  $\cdot$ 1
	- **2.** قم بإزالة *البطارية*.
	- قم بإز الة *بطاقة و*حد*ة هوية المشترك (SIM)*.  $\cdot$ .3
		- قم بإز الة *بطاقة Secure Digital (SD)*.  $\overline{\mathbf{A}}$ 
			- قم بإز الة *غطاء القاعدة*. .5
			- قم بإز الـ*ة/وحة المفاتيح*.  $.6$
			- قم بإز الة *محرك الأقراص الثابتة*.  $\cdot$ 
				- قم بإز الة *الذاكر ة*.  $\boldsymbol{.8}$
				- 9. قم بإزالة *مسند راحة اليد*.
- 10. قم باز الة *بطاقة شبكة الاتصال المحلية اللاسلكية (WLAN)*.
- - 12. قم باز الة *المشتت الحر ا*ر ي.
		- **13.** قم بإز الـة *مجموعة الشاشة*.
			- 1**4**. قم بإز الة *لوحة النظا*م.
	- 15. افصل كبل مكبر الصوت من موصل لوحة 1/0 (الإدخال/الإخراج).

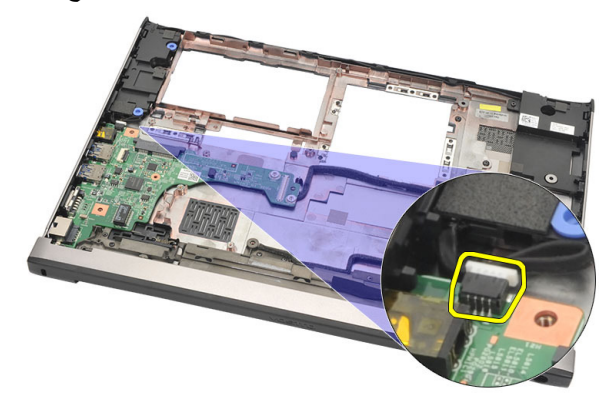

16\_ قم بإز الة لو حة 0/| من الـهيكل المعدني.

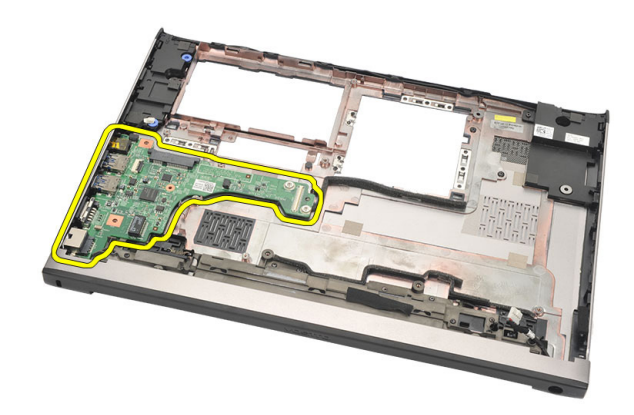

#### تركيب لوحة الإدخال/الإخراج (I/O**)**

- 1. أدخل لوحة الإدخال/الإخراج (I/O) إلى داخل الفتحة.
- 2. صل كبل مكبر الصوت بلوحة I/O) (الإدخال/الإخراج).
	- **3.** قم بتركيب *لوحة النظا*م.
	- **4** فم بتركيب *مجموعة الشاشة*.
	- **5.** قم بتركيب *المشتت الحر اري.*
- 6. قم بتركيب بطاقة شبكة الاتصال اللاسلكية واسعة النطاق (WWAN).
	- 7. Ϣϗ Αترΐϴϛ ̗ط̷͂̓ ش̗ك͂ ͙لاتص̓ل [͙للاسϾك͂̀](#page-28-0) م̜Ͼ͂̀ ͙لنط̓ق [\)WLAN](#page-28-0) ) .
		- 8. قم بتركيب *مسند , احة الند*.
			- 9. قم بتركيب *الذاكرة*.
		- **10.** قم بتركيب *محرك الأقر اص الثابتة*.
			- 1**1.** قم بتركيب *لوحة المفاتيح*.
			- 1**2.** قم بتركيب *غطاء القاعدة*.
		- 13. قم بتركيب *بطاقة [Secure Digital \(SD\)](#page-10-0)*.
		- 14. قم بتركيب *بطاقة وحدة هوية المشترك (SIM)*.
			- 1**5.** قم بتركيب *البطارية*.
		- 16. اتبع الإجراءات الواردة في قسم *بعد العمل داخل الكمبيوتر*.

## 24 DC-In **فذϨϣ ةϟإزا**

- 1. اتبع الإجراءات الواردة في ق*سم قبل العمل داخل الكمبيوتر*.
	- **2.** قم بإزالة *البطارية*.
	- 3. فم بإزالة *بطاقة وحدة هوية المشترك (SIM)* .
		- . قم بإز الة *بطاقة [Secure Digital \(SD\)](#page-10-0)*.
			- **5.** قم بإزالة *غطاء القاعدة*.
			- **6.** قم بإزالة *لوحة المفاتيح*.
			- 7. قم بإزالة *محرك الأقراص الثابتة*.
				- 8. قم بإز الة *الذاكرة*.
				- 9. قم بإزالة *مسند راحة اليد*.
- 10. قم بإزالة بطاقة شيكة الاتصال اللاسلكية واسعة النطاق (WWAN).
	- 11. قم بإز الـة بِطاقة شبكة الاتصال المحلية اللاسلكية (WLAN) .
		- 1**2.** قم بإزالة *مجموعة الشاشة*.
		- 13. افصل كبل DC-in من لوحة النظام

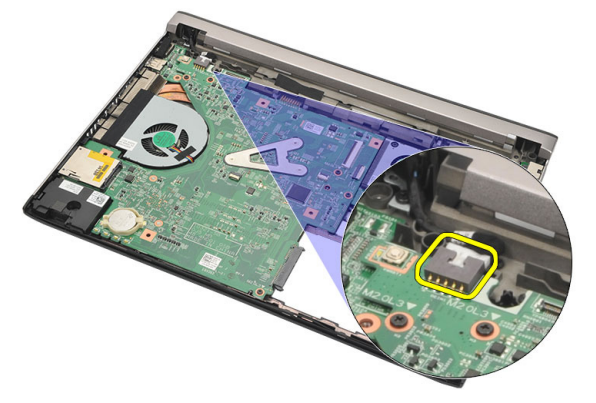

14. قم بإزالة المسمار المثبت لمنفذ DC-in.

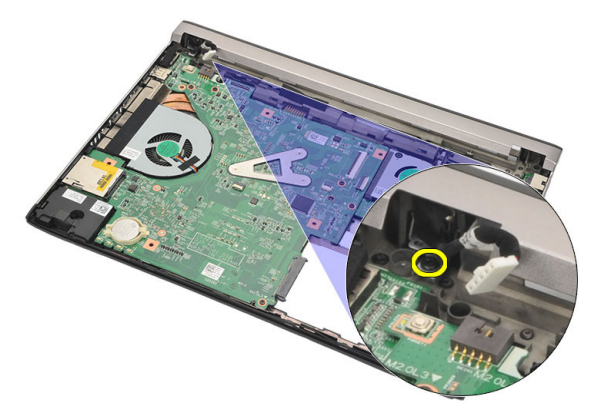

15. ارفع منفذ DC-in وقم بإزالته من القاعدة السفلية

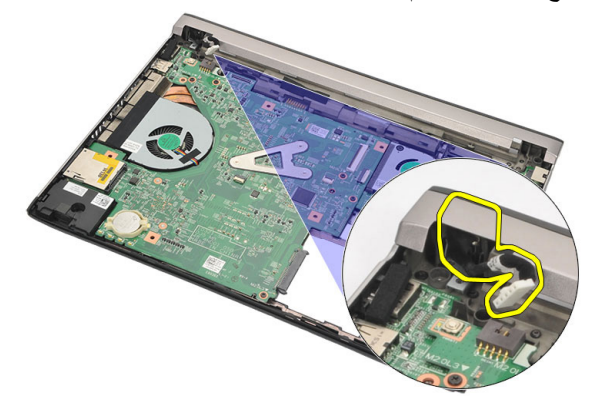

#### تركيب منفذ DC-in

## 25 LVDS **Ϟبϛ ةϟإزا**

- 1. اللبع الإجراءات الواردة في ق*سم قبل العمل داخل الكمبيوتر*.
	- **2.** قم بإزالة *البطارية*.
	- **3.** قم بإز الة *غطاء القاعدة*.
	- **4.** قم بإزالة *لوحة المفاتيح*.
	- 5. قم بإزالة *محرك الأقر اص الثابتة*.
		- **6.** قم بإزالة *مسند ر احة الند*.
			- 7. قم باز الة *لوحة الشاشة*.
		- 8. قم بإزالة *محموعة الشاشة*.
			- **9.** قم بإزالة *مفصلة الشاشة*.
- 10. افصل كبل إشارة التيار المنخفض التفاضلي (LVDS) من وحدة الكاميرا.

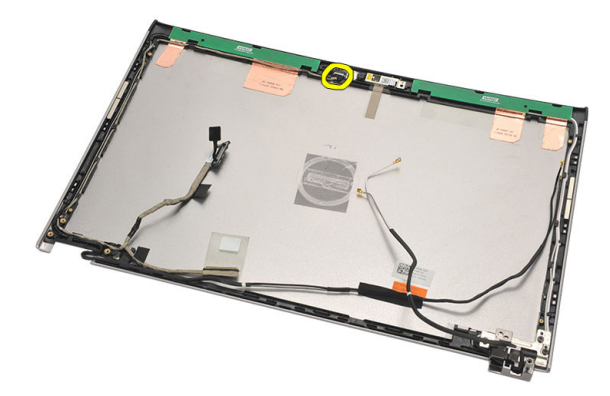

11. أخرج كبل LVDS من الحامل الخاص به وقم بإز النه من الغطاء العلوي للشاشة

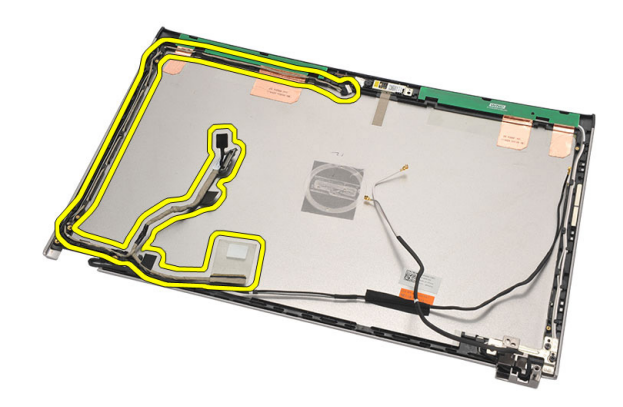

تركيب كبل إشارة التيار المنخفض التفاضلي (LVDS)

- 1. قم بتوجيه كبلات LVDS داخل الحامل الخاص بها في الغطاء العلوي للشاشة.
	- 2. صل كبل LVDS بوحدة الكاميرا.
		- **3. ق**م بتر كيب *مفصلة الشاشة*.
		- **4.** قم بتر كيب *مجموعة الشاشة*.
			- **5**. قم بتركيب *لوحة الشاشة*.
			- **6.** قم بتركيب *مسند راحة اليد*.
	- 7. قم بنز كيب *محرك الأقراص الثابتة* .
		- **8. ق**م بتر كيب *لوحة المفاتيح*.
		- **9**. قم بتر كيب *غطاء القاعدة*.
			- **10.** قم بتركيب *البطارية*.
	- 11\_ اتبع الإجراءات الواردة في قسم *بعد العمل داخل الكمبيوتر* .
# **إϋداد اϨϟظΎم** 26

## **ϧظرة ϣΎϋة ϋلى إϋداد اϨϟظΎم**

بتبح لك إعداد النظام:

- تغيير معلومات تهيئة النظام بعد أن تقوم بإضافة أي أجهزة في الكمبيوتر الخاص بك أو تغيير ها أو إزالتها.
	- ضبط أو تغيير أي من الخيار ات القابلة للتحديد من قبل المستخدم مثل كلمة المرور الخاصة بالمستخدم.
		- قراءة حجم الذاكرة الحالي أو ضبط نوع محرك الأقراص الثابتة المثبت.

قبل استخدام برنامج System Setup (إعداد النظام)، يُوصيي بتدوين معلومات شاشة System Setup (إعداد النظام) للرجو ع إليها مستقبلاً.

\/ تنبيه<del>:</del> .<br>ما لم تكن مستخدمًا متمكنًا للكمبيو تر ، لا تقم بتغيير الإعدادات الخاصة بهذا البرنـامج. بعض التغيير ات يمكن أن تودي إلى تشغيل الكمبيو تر يطر بقة غير اصحيحة.

الدخول إل*ى* برنامج إعداد النظام

- 1. قم بتشغيل (أو إعادة تشغيل) الكمبيوتر الخاص بك.
- 2. حند ظهور شعار DELL الأزرق، بجب عليك مراقبة مُحث F2 الذي سيظهر .
	- 3. في بمجرد ظهور مُحِث F2، اضغط على <F2> على الفور
- **ϣلاΣظة**: يشير مُحث F2 إلى أن لوحة المفاتيح قد تمت تهيئتها. يمكن أن يظهر هذا المُحث بسر عة كبير ة، لذا، يجب عليك مر اقبتة، ثم اضغط على <F2> في حالة الضغط على <F2> قبل المطالبة بذلك، فستفقد ضغطة المفتاح هذا
	- 4. إذا أطلت الانتظار حتى يظهر شعار نظام التشغيل، فتابع الانتظار حتى ترى سطح مكتب Microsoft Windows، ثم أوقف تشغيل الكمبيوتر وحاول من جديد.

**ΎηΎηت إϋداد اϨϟظΎم**

**القائمة** — تظهر في الجزء العلوي من إطار إعداد النظام يوفر هذا الحقل قائمة للوصول إلى خيار ات إعداد النظام. اضغط على المفاتيح < سهم لليسار > و< سهم لليمين > للانتقال<sub>،</sub> وبينما يتم تمييز الخيار **القائمة** تسرد **قائمة** ا**لخيارات** الخيار ات التي تحدد الأجهزة المتصلة بالكمبيوتر.

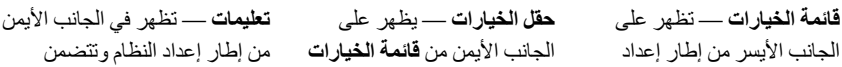

اϟنظΎم. ϳسرد اϟحقϞ اϟمϴزات اϟتϲ Ϛϟذ ϲϓ ΎمΑ ˬرΗوϴكمبϟا ϦϳكوΗ حددΗ اΟϷهزة اϟمثبتةˬ وΗوϴϓر اϟتΎϴرˬ وϴϣزات اΎϣϷن Ϣϗ ϟΎΑتمرϳر ϋϷلى وγϷفϞ داϞΧ اϟقΎمة γΎΑتخدام ΎنمϴΑ .ϞفγϷو لىϋϷ ϢهγϷا ϴΗΎفϣ **ϞقΣ** رضόϳ ˬرΎϴخϟا زϴϴمΗ Ϣتϳ **اϟخΎϴرات** الإϋدادات اϟحϴϟΎة واϟمتΣΎة ϟلخΎϴر. وϳحتوي ϋلى όϣلوΎϣت Σول Ϟϛ . **راتΎϴخϟا مةΎϗ** ϲϓ ردهγ Ϣتϳ رΎϴΧ رضϋ Ϛمكنϳ ˬϞحقϟا ذاϫ ϲϓ όϣلوΎϣت Σول اϟكمبϴوΗر وإΟرا˯ ϴϴϐΗرات ϲϓ الإϋدادات اϟحϴϟΎة. اςϐο ϋلى > Enter > لإΟرا˯ ϴϴϐΗرات ϲϓ الإϋدادات اϟحϴϟΎة. اςϐο ϋلى > ESC > ϟلرΟوع إϟى **Ύϗمة اϟخΎϴرات**. όϣلوΎϣت ϟلمسϋΎدة Αش ن اϟخΎϴر اϟذي .**راتΎϴخϟا ϞقΣ** ϲϓ دهϳحدΗ ϢΗ

**ϣلاΣظة**: لا نعد كل الإعدادات الموضحة في "حقل الخيار ات" قابلة للتغيير .

**وظائف المفاتيح** — تظهر أسفل **حقل الخيار**ات وتسرد المفاتيح ووظائفها داخل حقل إعداد النظام النشط.

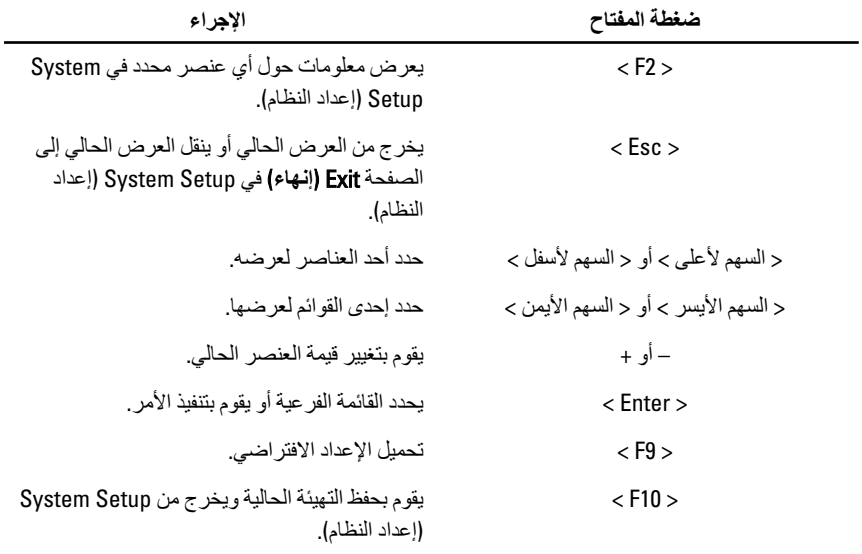

اضغط على المفاتيح التالية للتنقل خلال شاشات System Setup (إعداد النظام):

خيارات قائمة إعداد النظام

الأساس*ى* تسرد علامة التبويب الرئيسية ميزات الأجهزة الرئيسية للكمبيوتر. يوضح الجدول التالي وظيفة كل قسم.

وقت النظام المستخدم الموردية وكوم بإعادة تعيين الوقت الموجود في التقويم الداخلي للكمبيوتر . ϲلΧداϟا Ϣϳتقوϟا ϲϓ ودΟموϟا ΦϳرΎتϟا ϦϴϴόΗ دةΎϋإΑ قومϳ مΎنظϟا ΦϳرΎΗ للكمبيو تر . إصدار نظام الإدخال والإخراج الأساسي (BIOS) نعرض إصدار BIOS. اϢγ اϟمنتΞ όΗرض اϢγ اϟمنتΞ ورϢϗ اϟمودϞϳ. رمز الخدمة أن الجديدة الخاص بالكمبيوتر. رϣز اϞλϷ όϳرض رϣز اϞλϷ اϟخΎص ϟΎΑكمبϴوΗر (ϲϓ ϟΎΣة توفره). معلومات المعالج نوع وحدة المعالجة المركزية في المجرد في المعالج. سرعة وحدة المعالجة المركزية مصدّ وتعرض سرعة المعالج. معرف وحدة المعالجة المركزية مصدر في المعالج. L1. ΞϟΎόلمϟ تةϗمؤϟا Ϧϳتخزϟا رةϛذا ϢجΣ رضόϳ L1 ˰ϟ Ζϗمؤϟا Ϧϳتخزϟا رةϛذا ةόγ L2. ΞϟΎόلمϟ تةϗمؤϟا Ϧϳتخزϟا رةϛذا ϢجΣ رضόϳ L2 ˰ϟ Ζϗمؤϟا Ϧϳتخزϟا رةϛذا ةόγ L3. ΞϟΎόلمϟ تةϗمؤϟا Ϧϳتخزϟا رةϛذا ϢجΣ رضόϳ L3 ˰ϟ Ζϗمؤϟا Ϧϳتخزϟا رةϛذا ةόγ معلومات الذاكرة الذاكر ة الممتدة في الكمبيوتر. أن المثبتة في الكمبيوتر. ذاكرة النظام أبين المدين الذاكرة المدمجة في الكمبيوتر. سر عة الذاكر ة أحدث المستخدمات المستخدم البناء الجمل والمستخدم الغائرة. معلومات الجهاز محرك الأقراص الثابتة المثبت تعرض رقم موديل وسعة محرك الأقراص الثابتة. نوع مهايئ التيار المتردد المتخرد المتردد. في الأتيار المتردد.

**όϣلوΎϣت اϨϟظΎم** όΗرض رϢϗ ϣودϞϳ اϟكمبϴوΗر.

### **الإϋدادات اϟمتقدϣة**

تتيح لك علامة التبويب "خيار ات متقدمة" إمكانية تعيين وظائف عديدة تؤثر على مستوى أداء الكمبيوتر . بوضح الجدول التالي وظيفة كل قسم والقيمة الافتراضية الخاصة به

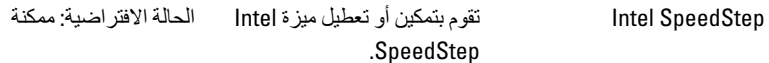

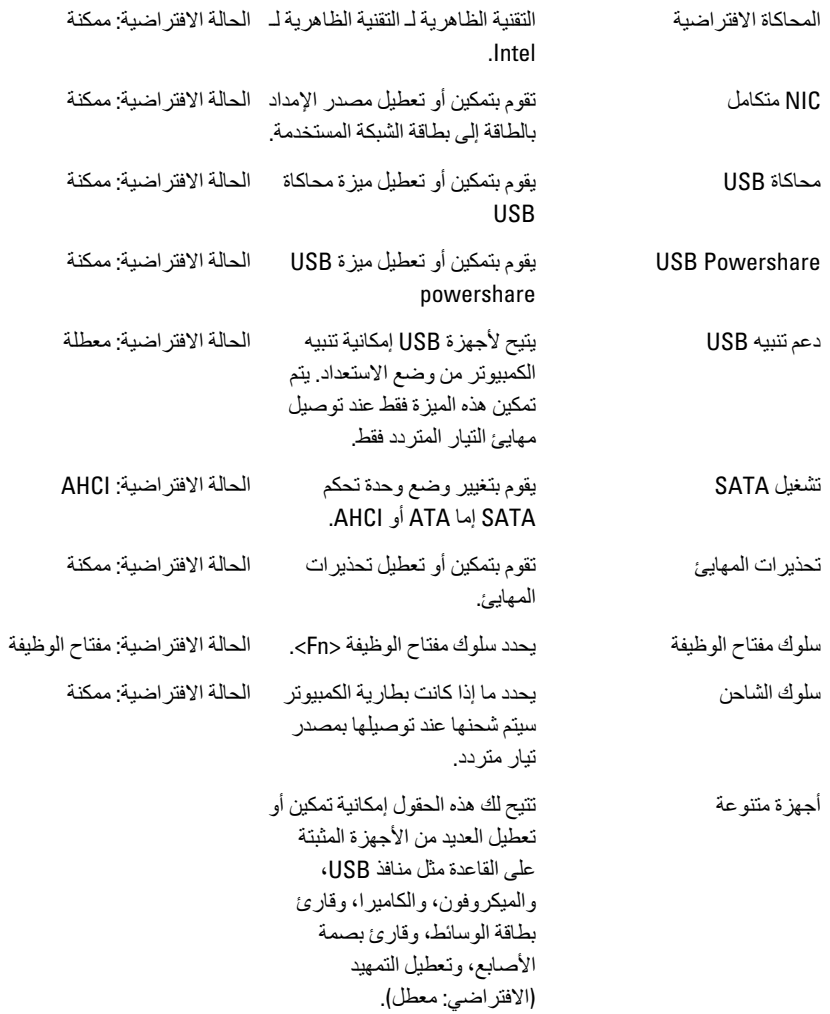

الأمان

تعرض علامة التبويب Security (الأمان) حالة الأمان وتسمح لك بإدارة ميزات الأمان المتوفرة بالكمبيوتر

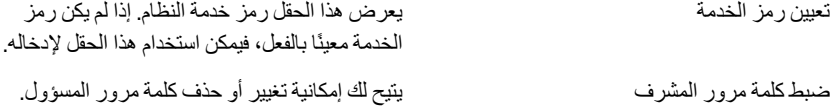

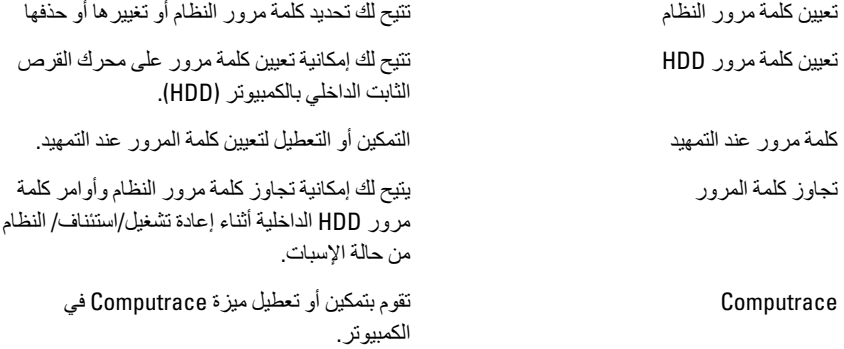

## التمهيد

تتيح لك علامة التبويب Boot (تمهيد) إمكانية تغيير تسلسل التمهيد. يحدد "ترتيب أولوية التمهيد" ترتيب الأجهزة المختلفة التي سيقوم الكمبيوتر بالتمهيد خلالها عند بدء التشغل يحدد محرك الأقراص الصغيرة الذي يمكن للكمبيوتر محر ك الأقر اص الصغير ة النمهيد من خلاله. محركات الأقراص الثابتة يحدد محرك الأقراص الثابتة الذي يمكن للكمبيوتر النمهيد من خلاله. يحدد جهاز تخزين USB الذي يمكن للكمبيوتر التمهيد جهاز تخزين USB من خلاله.

يحدد محرك أقراص CD/DVD الذي يمكن للكمبيوتر محركات أقراص CD/DVD ROM التمهيد من خلاله. يحدد جهاز الشبكة الذي يمكن للكمبيوتر التمهيد من الشىكة

خلاله.

#### إنبهاء

يسمح لك هذا القسم بحفظ الإعدادات الافتر اضية وتجاهلها وتحميلها قبل الخروج من System Setup (إعداد النظام).

التشخيصات **27** 

## مصابيح حالة الجهاز

يضييء عندما نقوم بتشغيل الكمبيوتر ، ويومض عندما يكون الكمبيوتر في أحد أوضاع إدارة الطاقة.  $\binom{1}{2}$ يضمىء عندما يقوم الكمبيوتر اللوحي بقراءة البيانات أو كتابتها.  $\Theta$ يضيىء هذا المصباح بشكل متصل أو يومض للإشارة إلى حالة شحن البطارية. দী يضبيء عند تمكين الاتصال اللاسلكي بالشبكة. <sup>(Y</sup>s)

## LED **ةϟΎΣ**

**ϣلاΣظة**: توجد أربع مصابيح LED في مقدمة النظام. إذا كان الكمبيوتر متصلاً بمأخذ تيار كهربائي، فسيعمل مصباح البطارية كالتالي: LED ϣصبΎح LED ϟلتΎϴر ϟΎΑحϓΎة اϴϣΎϣϷة (ϣصدر اϟتΎϴر: اϟكϞ ˬηحϦ اϟبΎτرϳة %)100–:0 **الإسبات** مطفأ ا**لاستعداد** أبيض ناصع **مضاء** أبيض ثابت ˬ Dell ˰Α مترددϟا رΎϴتϟا ΊϳΎهϣ :رΎϴتϟا صدرϣ) ةϴϣΎϣϷا ةϓΎحϟΎΑ ةϳرΎτبϟا Ϧشحϟ LED حΎصبϣ LED شحن البطار ية: =< مشحو ن بالكامل) ا**لإسبات** مطفأ الا**ستعداد** مطفأ **مضاء م**طفأ ˬ Dell ˰Α مترددϟا رΎϴتϟا ΊϳΎهϣ :رΎϴتϟا صدرϣ) ةϴϣΎϣϷا ةϓΎحϟΎΑ ةϳرΎτبϟا Ϧشحϟ LED حΎصبϣ LED شحن البطارية: => مشحون بالكامل)

ا**لإسبات** أبيض ثابت

ا**لاستعداد** أبيض ثابت

<mark>مضاء</mark> أبيض ثابت

LED ϣصبΎح LED ϟشحϦ اϟبΎτرϳة ϟΎΑحϓΎة اϴϣΎϣϷة (ϣصدر اϟتΎϴر: اϟبΎτرϳةˬ ηحϦ اϟبΎτرϳة: => شحن بنسبة 10%)

ا**لإسبات** مطفأ

الا**ستعداد** ضوء کهر مانی ثابت

<mark>مضاء ض</mark>وء كهرماني ثابت

LED ϣصبΎح LED ϟشحϦ اϟبΎτرϳة ϟΎΑحϓΎة اϴϣΎϣϷة (ϣصدر اϟتΎϴر: اϟبΎτرϳةˬ ηحϦ اϟبΎτرϳة: => شحن بنسبة 10%)

ا**لإسبات** مطفأ

الاستعداد ضوء كهر ماني ثابت

مضاع ضوء کھر مانے ٹابت

LED أمحرك الأقراص الثابتة (HDD) لمحرك الأقراص الثابتة (HDD)

ا**لاسيات** مطفأ

ا**لاستعداد** مطفأ

<mark>مضاء</mark> الاضاءة باللون الأبيض عندما بكون نشط

LED الاتصال اللاسلكي

ا**لاسبات** مطفأ

الا**ستعداد** مطفأ

Ϟϴϐتشϟا دϴϗ ϲلكγلاϟا لΎصΗالا كونϳ Ύϣندϋ ΖΑΎΛ ξϴΑأ**˯ Ύضϣ**

(Ϧشحϟا :0–100 % ةϳرΎτبϟا Ϧحη ;درΎمصϟا ϊϴمΟ :رΎϴتϟا درΎصϣ) راϴϣΎلكϟ LED حΎصبϣ LED

ا**لإسبات** مطفأ

الا**ستعداد** مطفأ

<mark>مضاع</mark> أببض ثابت عند دفق الببانات

أكواد الإشارة الصوتية التشخيصية

يمكن أن يُصدر الكمبيوتر سلسلة من أكواد الإشارة الصوتية أثناء بدء التشغيل في حالة عدم ظهور الأخطاء أو المشكلات على الشاشة. وتقوم هذه السلسلة من الإشارات الصوتية، والتي يُطلق عليها اسم

أكواد الإشار ة الصوتية، بتحديد مشكلات عديدة. وتصل مدة التأخير بين كل إشار ة و أخر ي إلى 300 مل/ ث، ويصل التأخير بين كل مجموعة من الإشارات إلى 3 ثوان، ويستمر صدور الإشارة الصوتية لمدة 300 مل/ث. و بعد كل إشار ة صو تية و كل مجمو عة من الإشار ات الصو تية، ينبغي أن يكتشف BIOS ما إذا كان المستخدم يضغط على زر التشغيل. فإذا كان الأمر كذلك، فسيخرج BIOS من الحلقة ويقوم بتنفيذ عملية إيقاف التشغيل العادية، و نظام التشغيل

**اϟكود** 1

Ϟτ˵ϋ ϪΑ أو Ϟϴϐتشϟا دϴϗ BIOS ROM ˰ϟ رϳΎتبΧالا مجموعϟا **ΐبδϟا**

خطوات ا**ستكشاف المشكلات واصلاحها ليُمطُل في لوحة النظام، بغطي تلف BIOS أو عُطل ROM** 

**اϟكود** 2 لمسبب السابب السابب وتم كتشاف ذاكرة RAM

**τΧوات اγتكشϑΎ اϟمشكلات وإλلاΣهΎ** Ϣϟ ϳتϢ اϛتشϑΎ وΟود ذاϛرة

- **اϟكود** 3
- **اδϟبΐ** τΧ ΄ϲϓ ϣجموϋة اϟشرا (ηرϳحة اϟوλلة اϟشمϴϟΎة واϟجنوϴΑةˬ /IMR/DMA عُطل زمني)، عُطل في اختبار ساعة الفترة الزمنية من اليوم , عُطل في Gate Α20، عُطلٌ في شريحة الإدخال/الإخراج الفائقة عُطل في اختبار وحدةً تحكم لو حة المفاتبح

خطوات استكشا**ف** المشكلات وإصلاحها عطل في لوحة النظام

ا**لكو**د

- **اδϟبΐ** Ϟτϋ ϲϓ اϟقرا˯ة/اϟكتΑΎة ϟذاϛرة اϟوλول اόϟشواϲ RAM خطوات ا**ستكشاف المشكلات وإصلاحها م**صطل في الذاكر ة
	- **اϟكود** 5 ϲلόفϟا ةϋΎسϟا رΎϴΗ ϲϓ Ϟτ˵ϋ **ΐبδϟا** خطوات ا**ستكشاف المشكلات وإصلاحها** مستكشاف المشكلات والمستكشاف المشكلات والمستخدمة المستخدمة
		- **اϟكود** 6

وϳدϴفϟΎΑ صΎخϟا BIOS رΎتبΧا ϲϓ Ϟτϋ **ΐبδϟا**

خطو ات ا**ستكشاف المشكلات و إصلاحها معطل في بطاقة الفبدبو** 

**اϟكود** 7

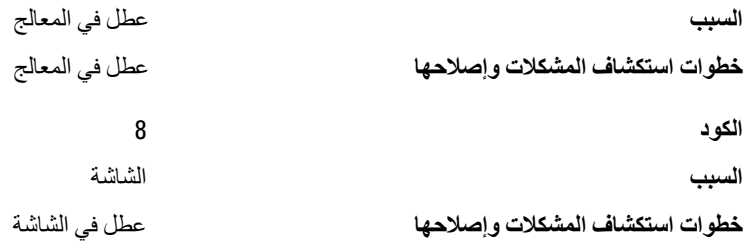

## مصابيح حالة لوحة المفاتيح

## تشير المصابيح الموجودة فوق لوحة المفاتيح إلى ما يلي:

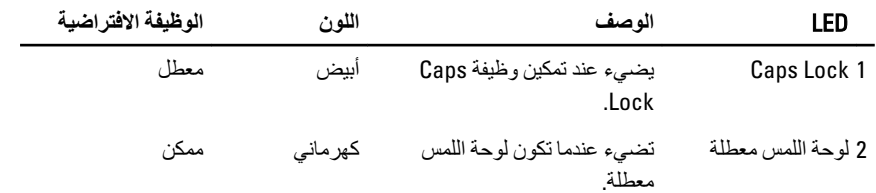

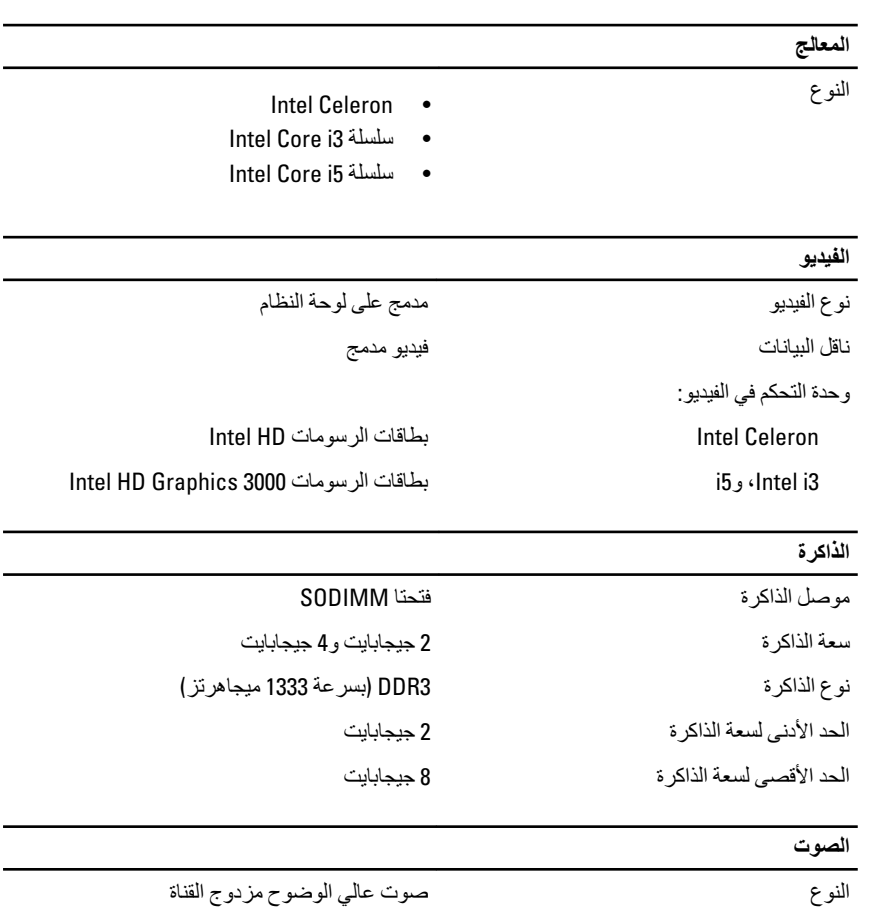

## الكمبيوتر . لمزيد من المعلومات المتعلقة بتهيئة الكمبيوتر ، انقر فوق Start (البدأ) من Help and Support (التعليمات والدعم) وحدد الخيار لعرض معلومات حول الكمبيوتر.

مجموعة شرائح Intel HM67 Express

# المواصفات الفنية

معلومات النظام مجموعة الشرائح

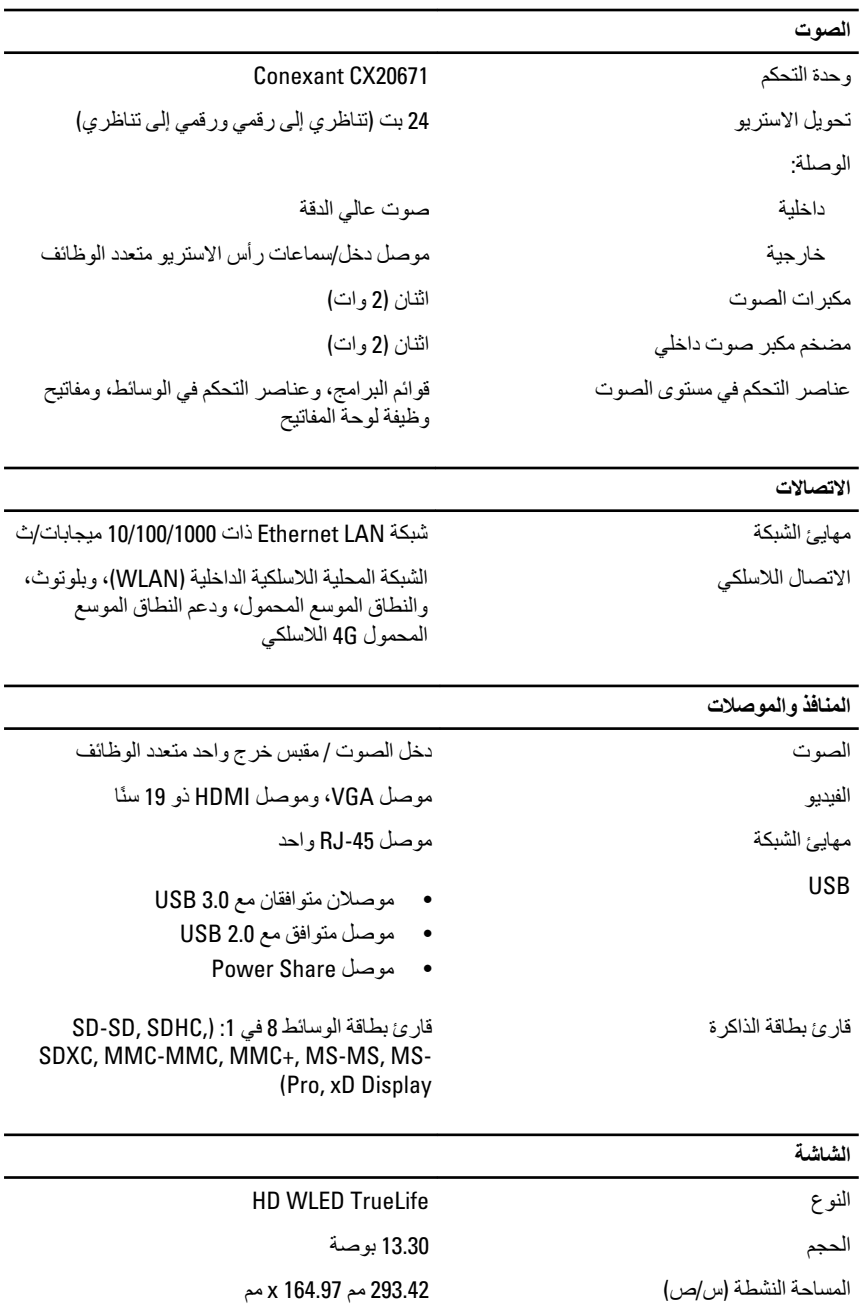

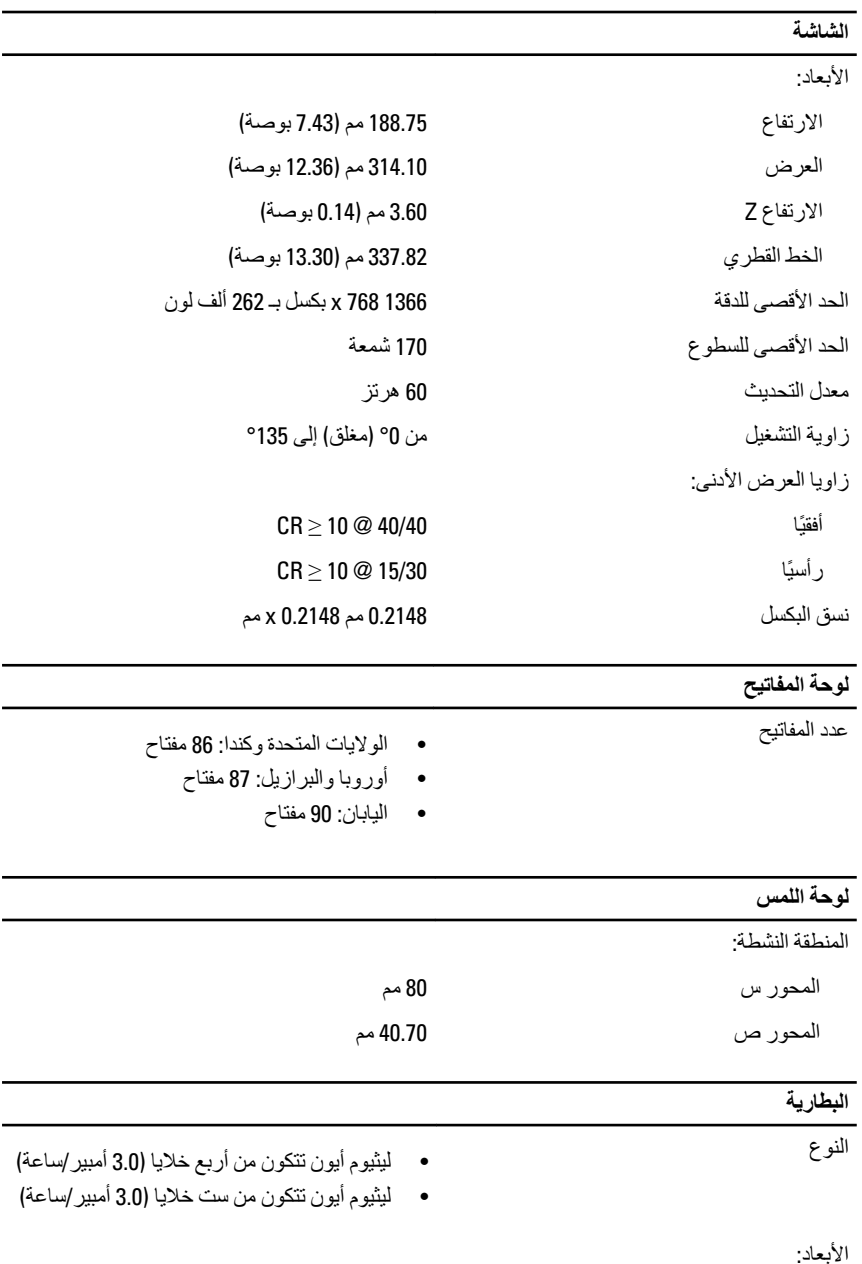

العمق:

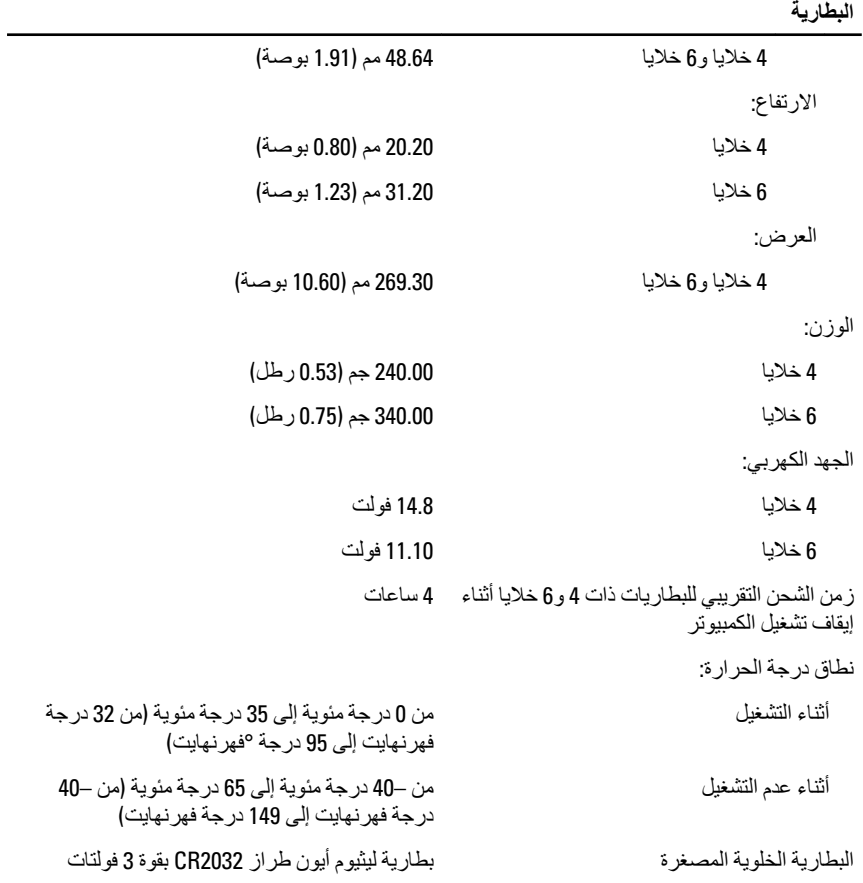

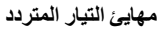

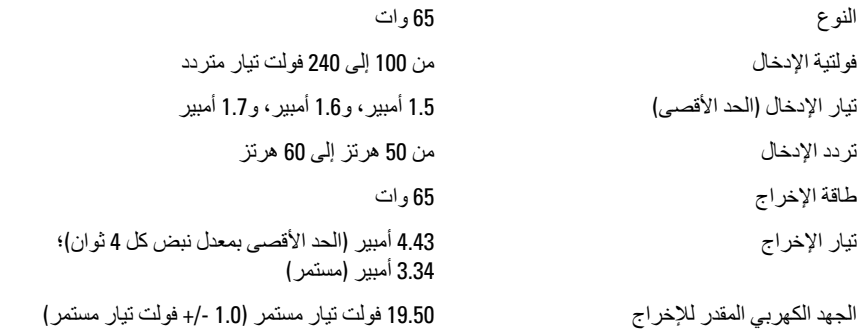

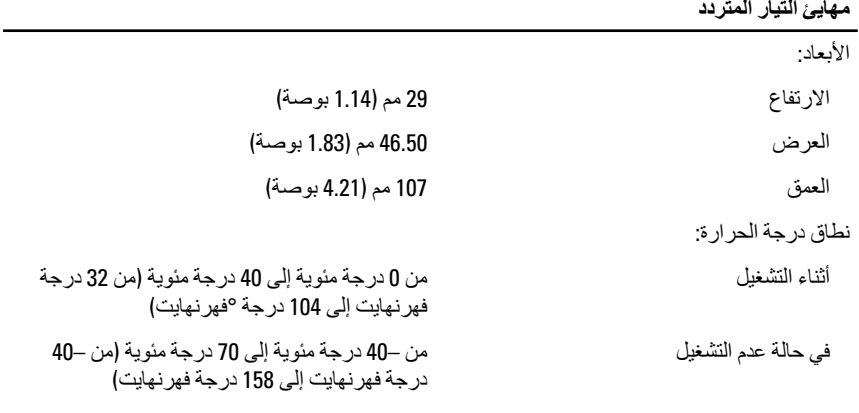

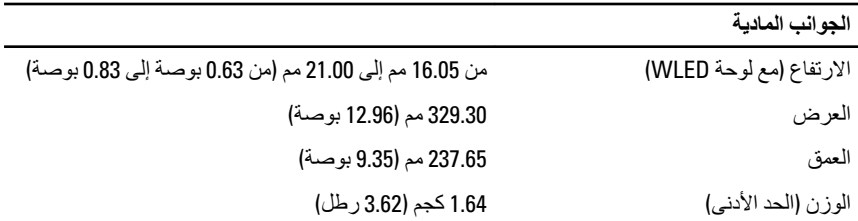

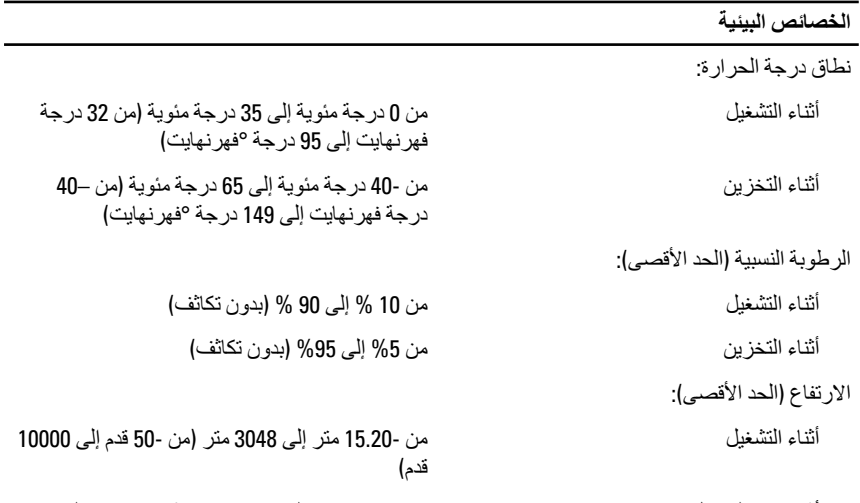

من -15.20 متر إلى 10,668 متر (من -50 قدم إلى أثناء عدم التشغيل 35,000 قدم)

الحد الأقصىي للاهتزاز:

## الخصائص البيئية

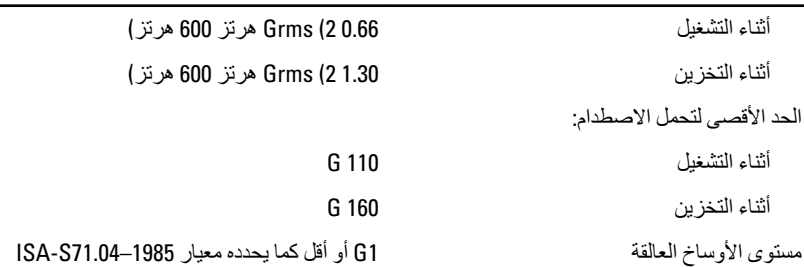

# الاتصال بشركة Dell

## الاتصال بشركة Dell

## // ملاحظة.<br>//

إذا لم يكن لديك اتصال نشط بالإنترنت، يمكنك العثور على معلومات الاتصال على فاتورة الشراء الخاصة بك أو استمارة التغليف أو الفاتورة أو بيان منتج Dell.

تو فر Dell خيار ات خدمات عبر الإنترنت، و عبر الاتصالات الماتفية خاصة بالدعم. يختلف التو فر حسب البلد والمنتج، وقد لا تتوفر بعض الخدمات في منطقتك. للاتصال بشركة Dell فيما يتعلق بالمبيعات، أو الدعم الفني، أو خدمة العملاء:

- تفضل بزيارة support.dell.com.  $\blacksquare$ .1
	- حدد فئة الدعم.  $\cdot$ .2
- إذا لم تكن عميلاً أمريكيًا، فحدد كود البلد في الجزء السفلي من الصفحة، أو حدد ا**لكل** لمشاهدة المزيد .3 من الخيار ات.
	- حدد الخدمة أو ر ابط الدعم الملائم و فقًا لحاجتك.  $\overline{A}$

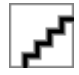